**Washington, DC 20375-5320** 

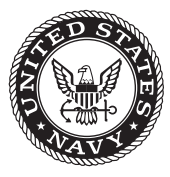

**NRL/5307/MR--2021/1**

# **Computational Model for Atmospheric Propagation Losses in the Radiofrequency Through Millimeter Wave Range**

Judith V. Hutson

*Formely, Advanced Concepts Group Radar Division*

Christopher T. Rodenbeck

*Advanced Concepts Group Radar Division*

February 5, 2021

**DISTRIBUTION STATEMENT A:** Approved for public release; distribution is unlimited.

## **REPORT DOCUMENTATION PAGE**

*OMB No. 0704-0188*

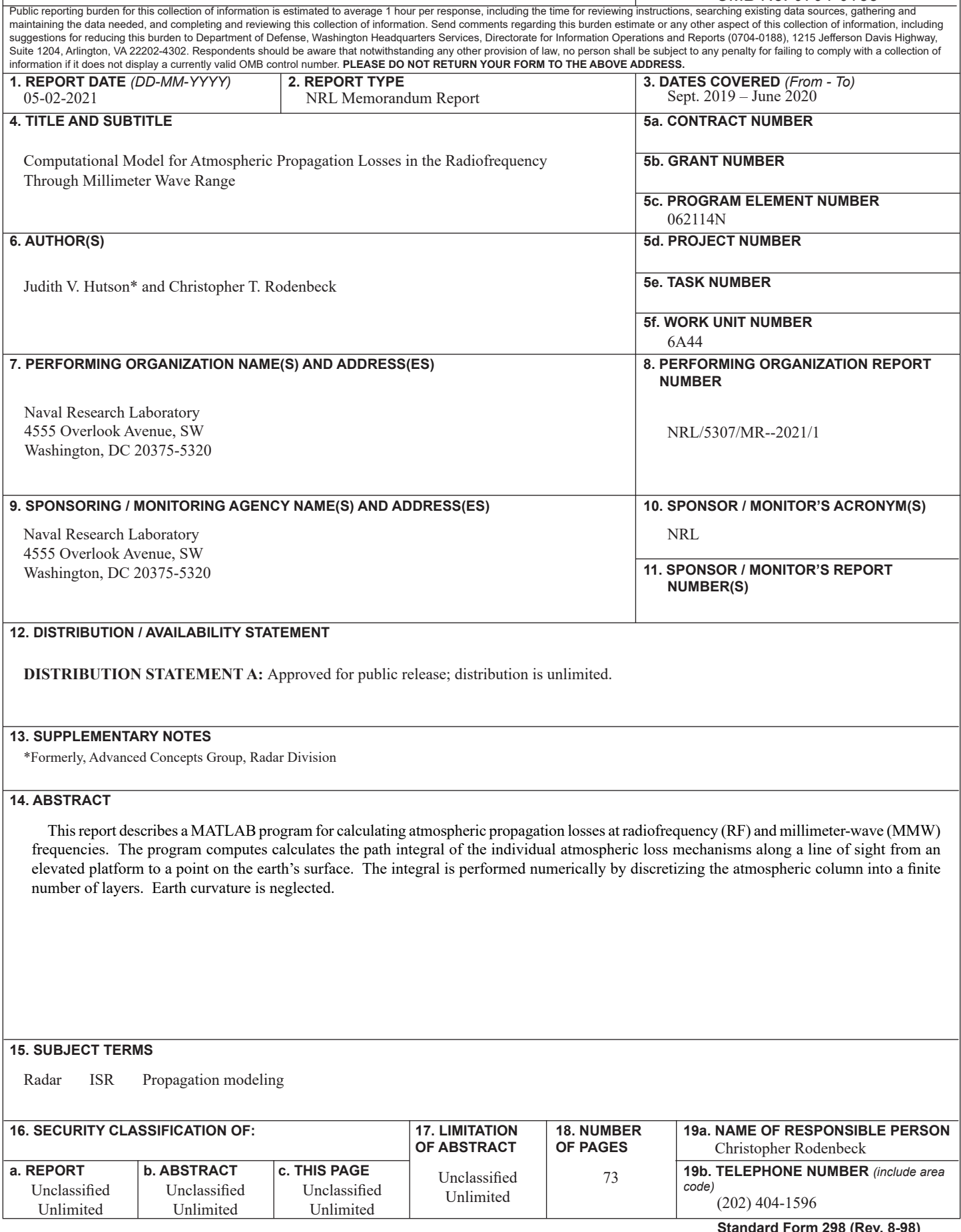

This page intentionally left blank.

## **CONTENTS**

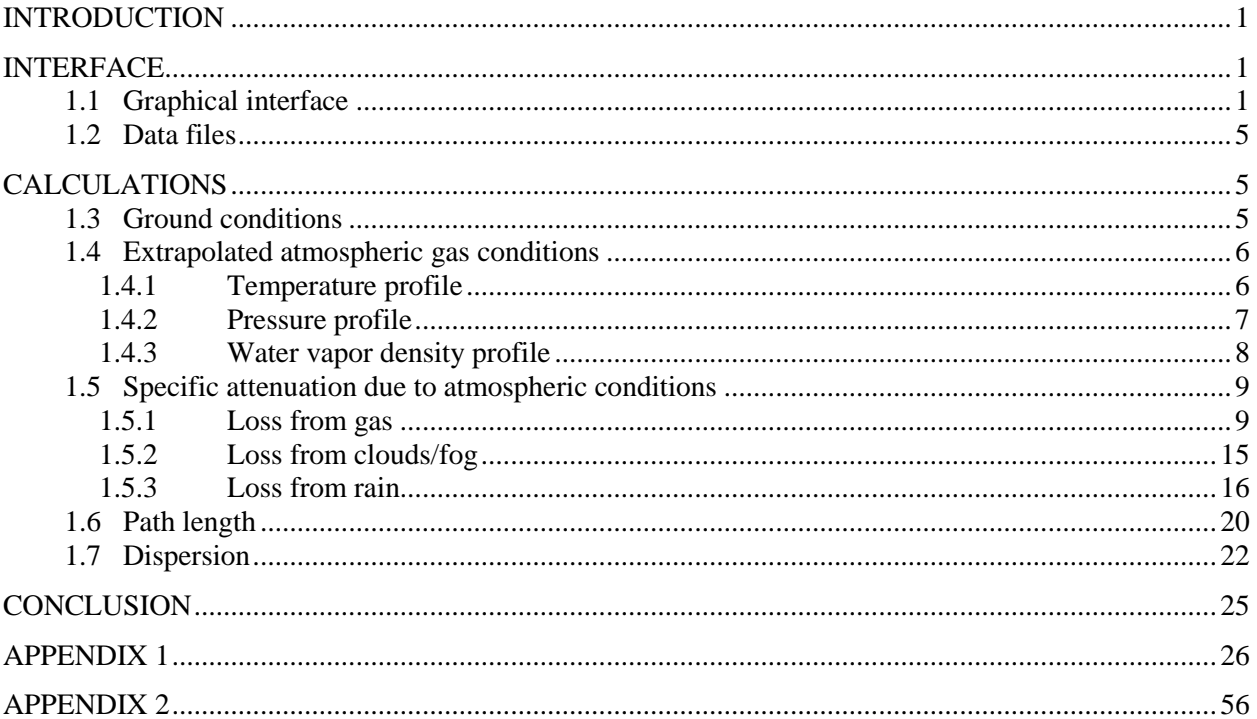

This page intentionally left blank.

## **COMPUTATIONAL MODEL FOR ATMOSPHERIC PROPAGATION LOSSES AT RADIOFREQUENCY AND MILLIMETER WAVE FREQUENCIES**

## <span id="page-5-0"></span>**INTRODUCTION**

This report describes a MATLAB program for calculating atmospheric propagation losses at radiofrequency (RF) and millimeter-wave (MMW) frequencies. The program computes calculates the path integral of the individual atmospheric loss mechanisms along a line of sight from an elevated platform to a point on the earth's surface. The integral is performed numerically by discretizing the atmospheric column into a finite number of layers. Earth curvature is neglected.

The atmospheric model is based on the most recent International Telecommunications Union (ITU) recommendations [1]-[2], [4], [6], [7], and the numeric approach is based on an earlier MathCad program provided to Naval Research Laboratory (NRL) by H. Bruce Wallace at the Defense Advanced Research Projects Agency (DARPA) in 2015.

The source code is documented in Appendix 1, with an alternate version that bypasses the user interface described in Appendix 2.

## <span id="page-5-1"></span>**INTERFACE**

## <span id="page-5-2"></span>**1.1 Graphical interface**

Figure 1 shows the script's user interface, with a diagram of a few of the inputs shown in Figure 2. Given the input information regarding atmospheric conditions and the transmitted electromagnetic wave, the program calculates attenuation and phase dispersion to the surface and the angle at which the beam will strike the target. If the 'Save File' box is checked, it will also prompt the user for a file name and location in which to record attenuation and dispersion data. This will be saved in an Excel file. An important note is the fact that the dispersion and path bending calculations take into account only atmospheric gases. Any effect due to condensed water, such as clouds or rain, will not appear in the result, and a note stating this will appear if relevant. Additionally, at high altitudes, the ionosphere will reflect and attenuate radio frequencies. As this effect is dependent upon space weather, rather than surface weather, it is not calculated. This will be noted by the program as well.

 $\frac{1}{2}$ 

Manuscript approved February 5, 2021.

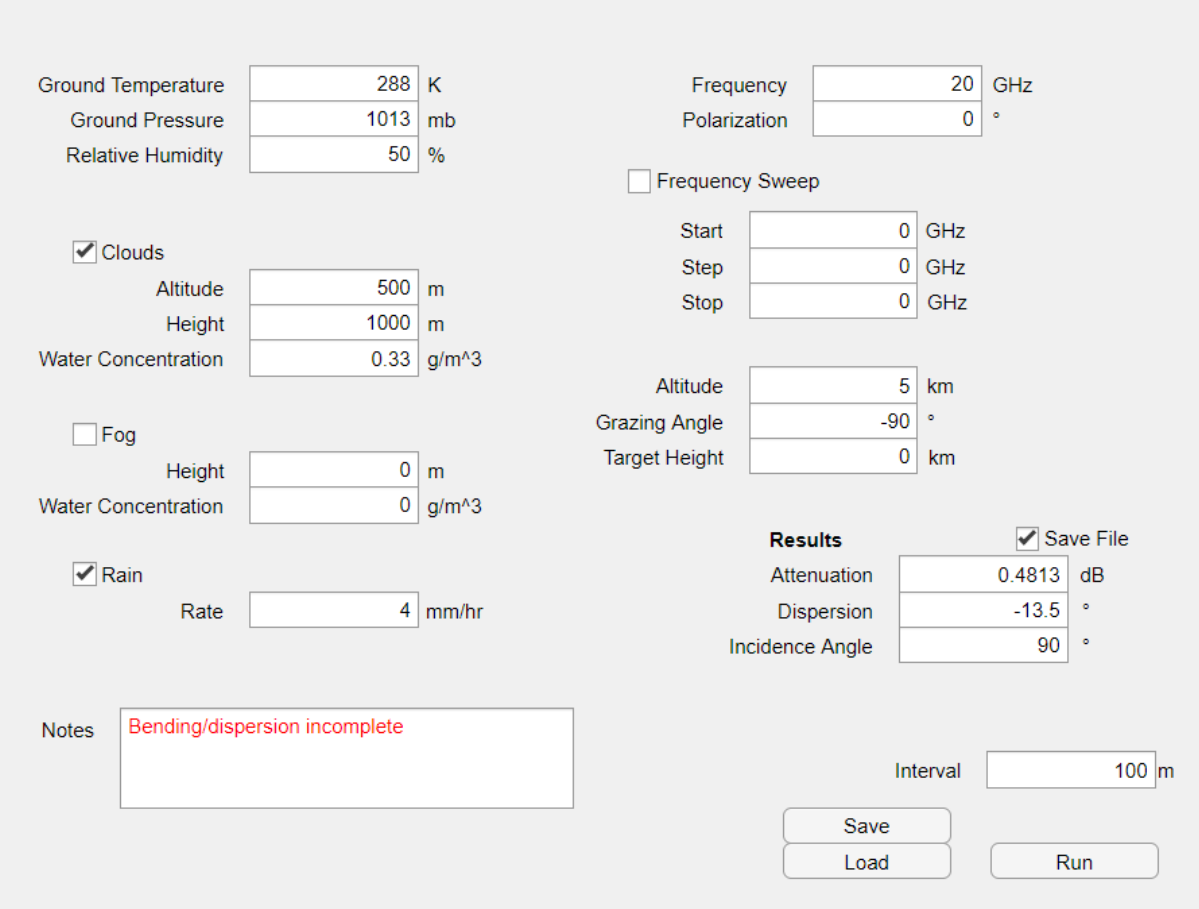

*Fig. 1 – User interface with example settings*

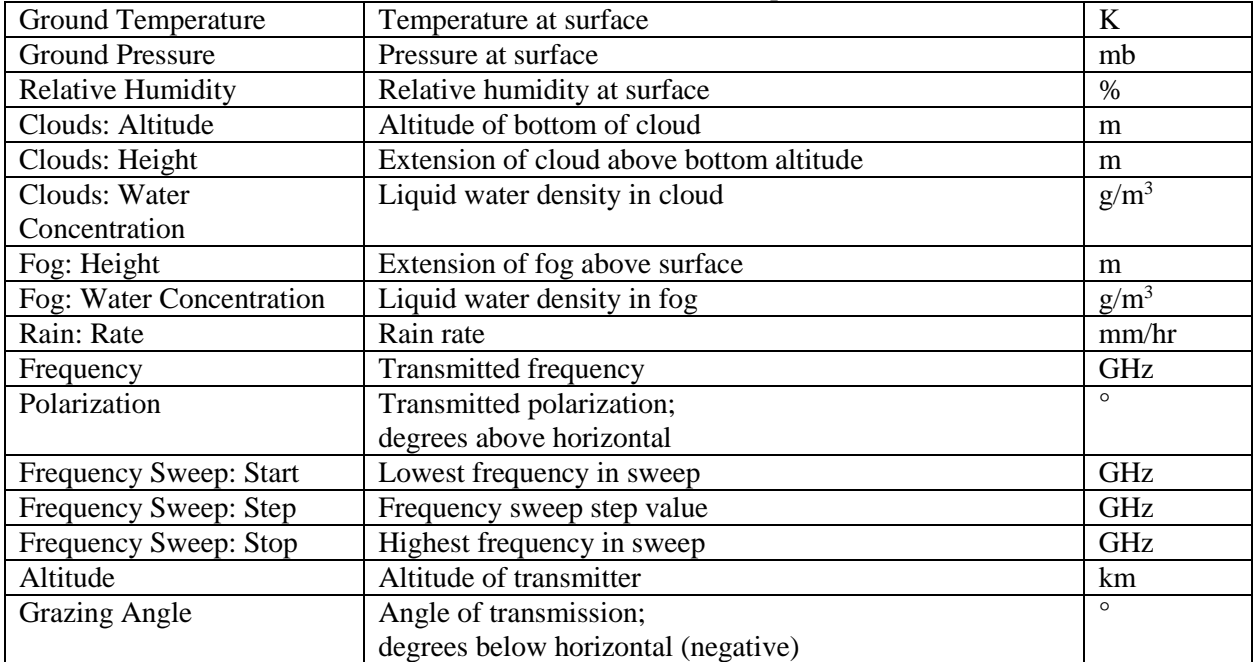

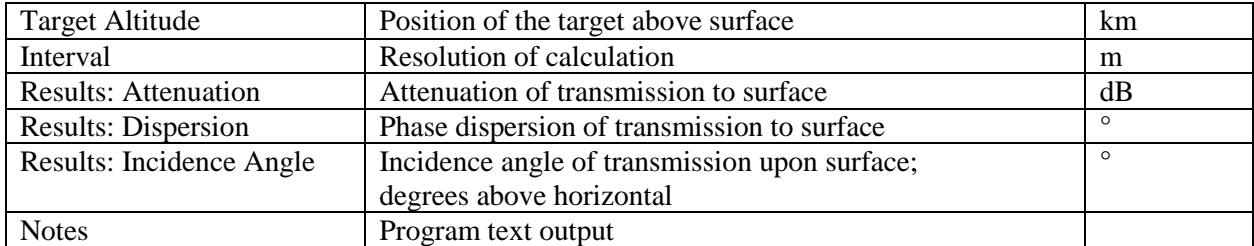

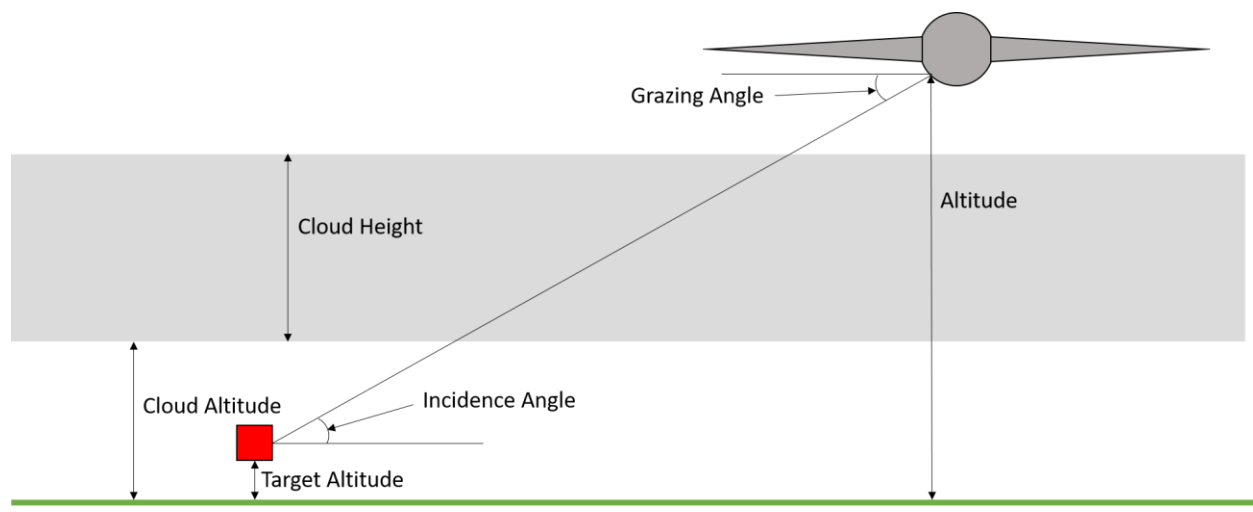

*Fig. 2 – Clarification on grazing and incidence angles, as well as the difference between cloud altitude and cloud height*

The application also generates two plots. The first, demonstrated in Figure 3, shows specific attenuation and dispersion, the loss and phase shift produced at each point. The other shows total attenuation varying with altitude, and is shown in Figure 4. This plot also includes a visualization of weather; a gray represents clouds, blue signifies rain, and a reddish hue indicates fog.

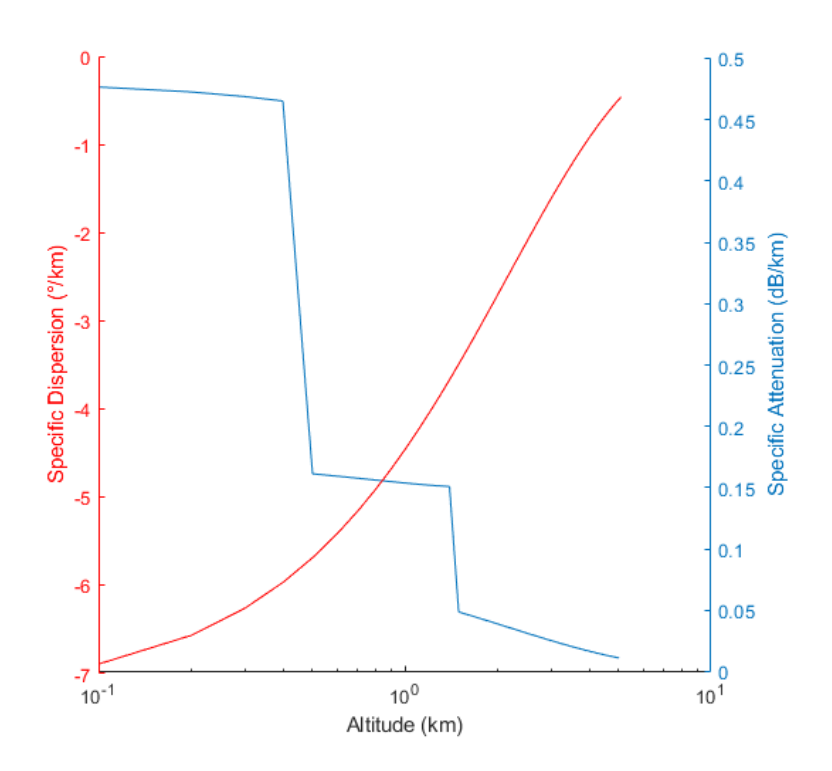

*Fig. 3 – Program output figure showing specific attenuation and dispersion as functions of altitude*

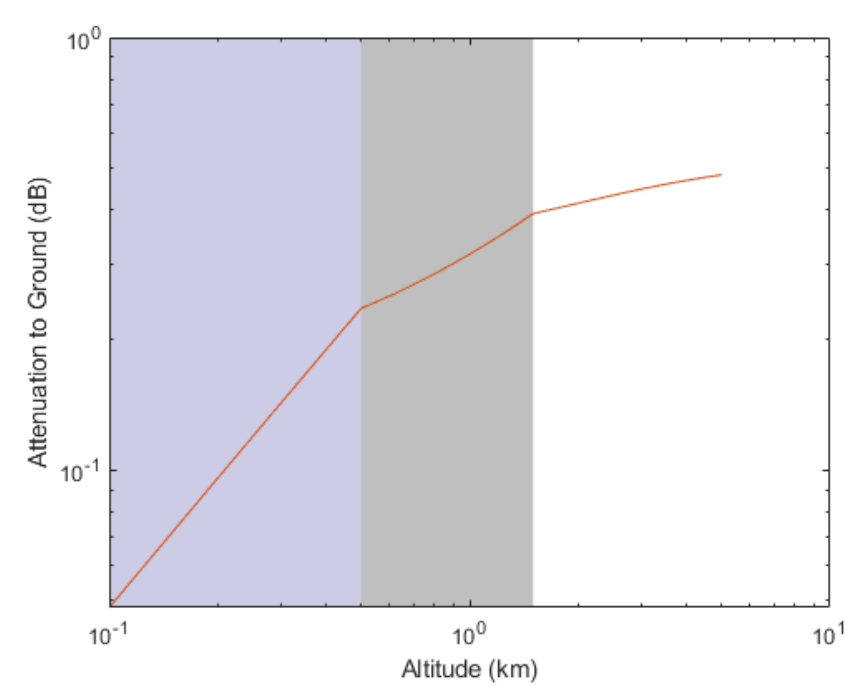

*Fig. 4 – Program output figure showing total path loss vs. altitude and a representation of weather. Here the gray represents a cloud layer and the blue indicates rain.*

Both the interface outputs and the generated plots represent the wave entered into the upper 'Frequency' field. The data generated as part of a frequency sweep will be saved only to the file. Within the output file, data is written into four sheets. Sheet 1 displays specific attenuation, Sheet 2 total

attenuation along the path of the beam, Sheet 3 shows specific dispersion, and Sheet 4 total dispersion. Each row represents a frequency, and each column an altitude.

## <span id="page-9-0"></span>**1.2 Data files**

If 'Save File' is checked, the user will be prompted to select a file location, and an Excel file will be created to store the results for later retrieval and comparison. Data is stored in four worksheets, each with one table: 'Specific Attenuation', 'Total Attenuation', 'Specific Dispersion', and 'Total Dispersion'. Figure 5 shows an example of a 'Specific Attenuation' sheet. Each table is organized by altitude in meters on the vertical axis, and frequency in gigahertz along the horizontal axis, with data units specified in the sheet label in field A1.

|                          | Α              | B                            | C |
|--------------------------|----------------|------------------------------|---|
| 1                        |                | Specific Attenuation (dB/km) |   |
| 2                        | <b>Altitur</b> | 20                           |   |
| 3                        | 0              | 0.480833856                  |   |
| 4                        | 100            | 0.476673817                  |   |
| 5                        | 200            | 0.472699818                  |   |
| 6                        | 300            | 0.468903509                  |   |
| 7                        | 400            | 0.465276922                  |   |
| 8                        | 500            | 0.161265536                  |   |
| 9                        | 600            | 0.159405323                  |   |
| 10                       | 700            | 0.157734201                  |   |
| 11                       | 800            | 0.156246816                  |   |
| 12                       | 900            | 0.154938131                  |   |
| 13                       | 1000           | 0.153803412                  |   |
| 1 <sub>A</sub><br>1<br>r |                | 152838211<br>n<br>$\cdots$   | r |

*Fig. 5 – Example of saved data file for one frequency at 20 GHz*

## <span id="page-9-1"></span>**CALCULATIONS**

## <span id="page-9-2"></span>**1.3 Ground conditions**

The amount of water vapor in the air is input as relative humidity, because this quantity is generally more easily obtained from weather data. However, water vapor density, expressed as grams per cubic meter, is the more relevant quantity in these calculations. Relative humidity must therefore be converted. This can be done by using temperature and pressure to find the maximum possible water vapor partial pressure, which is the vapor pressure if relative humidity were 100% [1]. This can be used as a reference to find actual vapor pressure, which along with temperature can be used to determine water vapor density [1].

The atmospheric water vapor density  $\rho$  is given by

$$
\rho = \frac{216.7 \cdot P_{wv}}{T} \tag{1}
$$

 $p =$  water vapor density  $(g/m^3)$ 

 $T =$  temperature  $(K)$ 

 $P_{\rm wv}$  = vapor pressure (mb)

$$
P_{wv} = \frac{RH}{100} \cdot P_{wvs} \tag{2}
$$

 $RH =$  relative humidity  $(\%)$ 

 $P_{wvs}$  = saturation vapor pressure (mb)

$$
P_{wvs} = EF \cdot a \cdot e^{\frac{\left(b - \frac{t}{d}\right)t}{t + c}}
$$
\n<sup>(3)</sup>

 $t =$  temperature (°C)

$$
EF = \begin{cases} 1 + 10^{-4} \cdot [7.2 + P \cdot (.0320 + 5.9 \cdot 10^{-6} \cdot t^2)] & t > 0 \\ 1 + 10^{-4} \cdot [2.2 + P \cdot (.0383 + 6.4 \cdot 10^{-6} \cdot t^2)] & t < 0 \end{cases}
$$
(4)

 $P = pressure (mb)$ 

The coefficients used in this calculation depend upon the state of condensed water, and therefore upon the ambient temperature as it relates to  $0^{\circ}C$  [1].

$$
a = \begin{cases} 6.1121 & t > 0 \\ 6.1115 & t < 0 \end{cases}
$$
 (5)

$$
b = \begin{cases} 18.678 & t > 0 \\ 23.036 & t < 0 \end{cases}
$$
 (6)

$$
c = \begin{cases} 257.14 & t > 0 \\ 279.82 & t < 0 \end{cases}
$$
 (7)

$$
d = \begin{cases} 234.5 & t > 0 \\ 333.7 & t < 0 \end{cases}
$$
 (8)

## <span id="page-10-0"></span>**1.4 Extrapolated atmospheric gas conditions**

The atmospheric conditions at the surface are input by the script's user, and extrapolated upwards using reference atmospheric data from the ITU's recommendation P.835-6. This data is given up to an altitude of 86 km. Above that point, pressure is extremely low. Because attenuation depends upon pressure, it becomes negligible. Therefore temperature and pressure are not calculated above 86 km.

The extrapolation calculations for both temperature and pressure utilize geopotential height, rather than standard geometric height [2]. This is altitude renormalized to a constant gravitational constant, which generally varies slightly [3]. The post-correction variable and unit are denoted with the 'prime' symbol (') [2], and can be found using

$$
h' = \frac{6356.766 \cdot h}{6356.766 + h} \tag{9}
$$

 $h'$  = geopotential height (km')  $h = height (km)$ 

## <span id="page-10-1"></span>*1.4.1 Temperature profile*

The atmosphere can be divided into several zones based upon temperature gradient [2].

| $\frac{1}{2}$ and $\frac{1}{2}$ are intermediated tomportance gradition $\frac{1}{2}$ |                      |                            |  |  |  |
|---------------------------------------------------------------------------------------|----------------------|----------------------------|--|--|--|
| Lower Boundary (km')                                                                  | Upper Boundary (km') | Temperature Change (K/km') |  |  |  |
|                                                                                       |                      | $-6.5$                     |  |  |  |
|                                                                                       | 20                   |                            |  |  |  |
| 20                                                                                    | 32                   |                            |  |  |  |
| 32                                                                                    | -47                  | 2.8                        |  |  |  |
| 47                                                                                    |                      |                            |  |  |  |
|                                                                                       | ⇁                    | $-2.8$                     |  |  |  |

Table 2 - Sub-thermosphere temperature gradients [2]

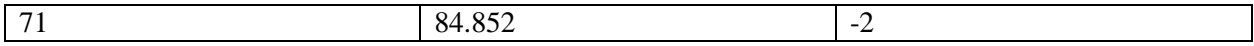

The temperature at a particular altitude depends upon the starting surface temperature, which zone the desired altitude lies inside, and its position within that zone [2]. The script works by first finding temperature at each zone boundary, then accounting for change within a zone. It can therefore be described by

$$
T = T_b + m \cdot (h' - h'_b) \tag{10}
$$

 $T =$  temperature  $(K)$ 

 $T_b$  = temperature of highest exceeded boundary (k)

 $m =$  current zone temperature change (K/km')

 $h<sub>b</sub>$  = geopotential height of greatest exceeded boundary

Because the temperature gradient *m* is a constant whose value depends upon the current altitude zone, temperature with respect to altitude is a piecewise function. Sample temperature profiles with differing initial values are displayed in Figure 6.

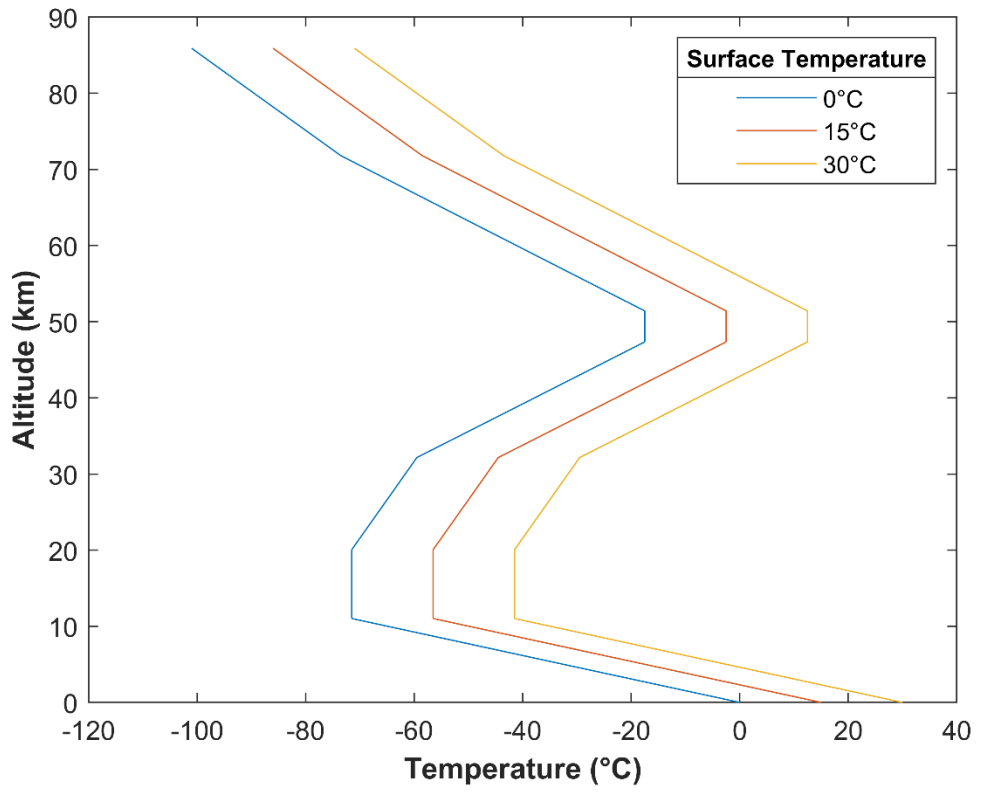

*Fig. 6 – Temperature profile with different surface values*

## <span id="page-11-0"></span>*1.4.2 Pressure profile*

Pressure change with increasing altitude depends largely on temperature, and therefore uses the same set of atmospheric divisions and coefficients. However, pressure changes exponentially [2]. Below the thermosphere it is expressed by the piecewise function

$$
P = \begin{cases} P_b \cdot \left(\frac{T_b}{T}\right)^{\frac{34.1632}{m}} & m \neq 0\\ P_b \cdot e^{\frac{-34.1632 \cdot \left(h' - h'_{b}\right)}{T}} & m = 0 \end{cases}
$$
(11)

 $P = pressure (mb)$ 

 $P_b$  = pressure of highest exceeded boundary (mb)

Sample pressure profiles are shown in Figure 7.

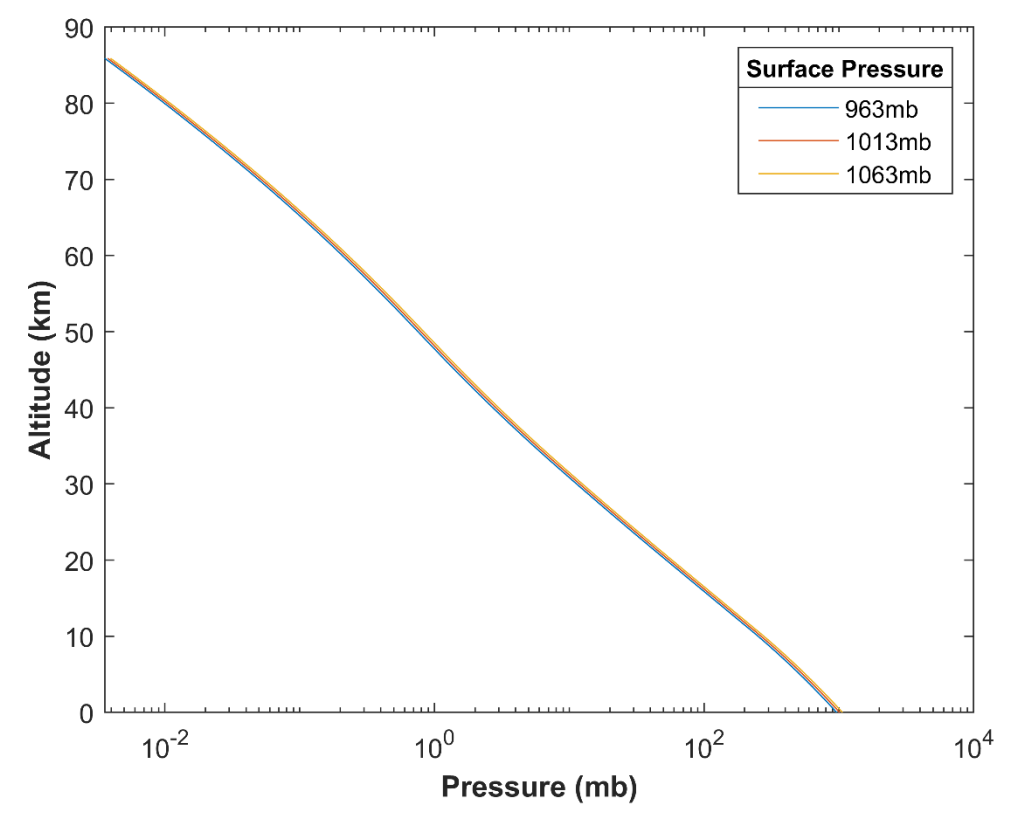

*Fig. 7 – Pressure profile for different surface conditions. Pressure depends less on atmospheric layers than temperature does.*

## <span id="page-12-0"></span>*1.4.3 Water vapor density profile*

The proportion of total pressure caused by water vapor, called the mixing ratio and given by  $P_{\text{wv}}/P$ , decreases with altitude to a minimum value of 2⋅10<sup>-6</sup>, then remains constant [2]. After that point, water vapor density can be calculated using the altitude-dependent pressure and temperature [2]. The exponential relationship is

$$
\rho = \rho_0 \cdot e^{\frac{-h}{2}} \tag{12}
$$

 $p =$  vapor density (g/m<sup>3</sup>)

 $p_0$  = vapor density at surface (g/m<sup>3</sup>)

If water vapor density is known, another method of finding vapor partial pressure is

$$
P_{wv} = \frac{\rho \cdot T}{216.7} \tag{13}
$$

Example vapor density profiles at varying values of surface humidity are plotted in Figure 8.

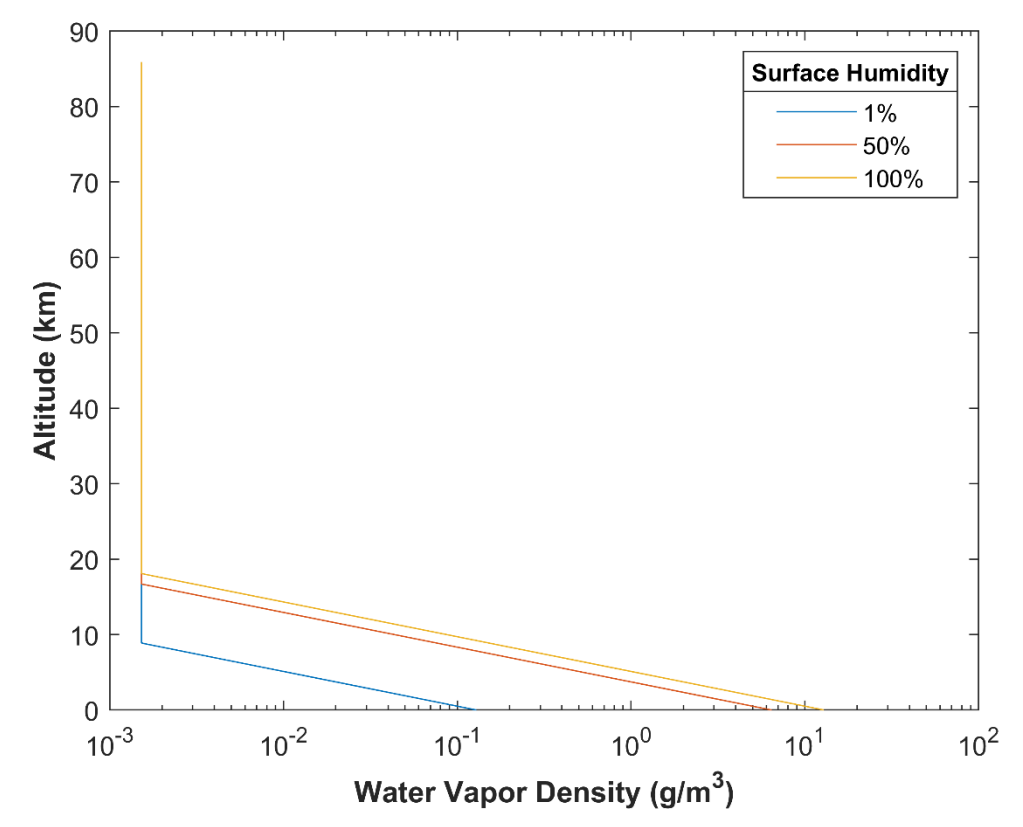

*Fig. 8 – Vapor density profile for different surface conditions. The point at which the mixing ratio reaches 2∙10-6 and remains constant is clearly seen in all three cases.*

## <span id="page-13-0"></span>**1.5 Specific attenuation due to atmospheric conditions**

If attenuation caused by any specific factor is expressed in decibels, loss for a given sector of air may be determined by simply adding the specific attenuation due to each cause. For example, attenuation inside a cloud will be the sum of loss from atmospheric gases and loss from condensed water droplets, given that both are expressed in decibels. Various potential loss sources are summarized below, and Figures 8-12 show specific attenuation components for an example atmosphere. Specific attenuation above 86 km is assumed to be zero.

## <span id="page-13-1"></span>*1.5.1 Loss from gas*

Electromagnetic attenuation due to gas is divided into components caused by dry air and water vapor [4].

$$
\gamma_G = \gamma_O + \gamma_W \tag{14}
$$

## **Dry attenuation**

Each component is a function of the imaginary part of the complex refractivity of the gas. The refractivity of dry air depends mostly upon oxygen, but is also influenced by nitrogen at particular frequencies and pressures [4]. Figure 9 is a visualization of this quantity as it changes with frequency and altitude in an example case.

$$
\gamma_0 = .1820 \cdot f \cdot N_0^{\prime\prime} \tag{15}
$$

 $\gamma$ <sup>O</sup> = attenuation due to dry air (dB/km)

 $f = frequency(GHz)$ 

 $N_O$ <sup>"</sup> = imaginary part of complex refractivity of dry air

The refractivity, given by Equation 16, is based upon oxygen spectroscopic data across all frequencies, and also includes the dry air continuum, a correction factor that accounts for the continuum spectrum of oxygen and attenuation caused by nitrogen as a function of pressure [4,5].

$$
N_O'' = \sum_i S_{io} \cdot F_{io} + N_D'' \tag{16}
$$

 $S_{iO}$  = strength of i<sup>th</sup> oxygen line

 $F_{i0} = i<sup>th</sup>$  oxygen line shape factor

 $N_D'$ <sup>"</sup> = imaginary part of dry air continuum

$$
S_{i0} = a_1 \cdot 10^{-7} \cdot P_d \cdot \theta^3 \cdot e^{a_2 \cdot (1-\theta)} \tag{17}
$$

 $a_i$  = value of j<sup>th</sup> column of spectroscopic data table for oxygen

 $P_d$  = partial pressure of dry air (mb)

 $\theta$  = normalized temperature

$$
P_d = P - P_{wv} \tag{18}
$$

$$
\theta = \frac{300}{T} \tag{19}
$$

$$
F_{i0} = \frac{f}{f_{i0}} \cdot \left[ \frac{\Delta f_0 - \delta \cdot (f_{i0} - f)}{(f_{i0} - f)^2 + \Delta f_0^2} + \frac{\Delta f_0 - \delta \cdot (f_{i0} + f)}{(f_{i0} + f)^2 + \Delta f_0^2} \right]
$$
(20)

 $f_{i0}$  = center frequency of  $i<sup>th</sup>$  oxygen line (GHz)

 $\Delta f_{O}$  = oxygen line width (GHz)

 $\delta$  = correction factor for oxygen line interference effects

$$
\Delta f_{Oint} = a_3 \cdot 10^{-4} \cdot (P_d \cdot \theta^{(0.8 - a_4)} + 1.1 \cdot P_{wv} \cdot \theta)
$$
 (21)

Here the line width is corrected for Zeeman splitting [4].

$$
\Delta f_0 = \sqrt{\Delta f_{0int}^2 + 2.25 \cdot 10^{-6}} \tag{22}
$$

$$
\delta = (a_5 + a_6 \cdot \theta) \cdot 10^{-4} \cdot P \cdot \theta^{.8}
$$
\n<sup>(23)</sup>

$$
N_D^{\prime\prime} = f \cdot P_D \cdot \theta^2 \cdot \left[ \frac{6.14 \cdot 10^{-5}}{d \cdot \left[ 1 + \left( \frac{f}{d} \right)^2 \right]} + \frac{1.4 \cdot 10^{-12} \cdot P_d \cdot \theta^{1.5}}{1 + 1.9 \cdot 10^{-5} \cdot f^{1.5}} \right] \tag{24}
$$

 $d =$  width parameter for non-resonant oxygen spectrum

| $f_{iO}$ | a <sub>1</sub> | a <sub>2</sub> | $a_3$ | a <sub>4</sub>   | a <sub>5</sub> | a <sub>6</sub> |
|----------|----------------|----------------|-------|------------------|----------------|----------------|
| 50.474   | 0.975          | 9.651          | 6.69  | $\boldsymbol{0}$ | 2.566          | 6.85           |
| 50.988   | 2.529          | 8.653          | 7.17  | $\boldsymbol{0}$ | 2.246          | 6.8            |
| 51.503   | 6.193          | 7.709          | 7.64  | $\boldsymbol{0}$ | 1.947          | 6.729          |
| 52.021   | 14.32          | 6.819          | 8.11  | $\boldsymbol{0}$ | 1.667          | 6.64           |
| 52.542   | 31.24          | 5.983          | 8.58  | $\boldsymbol{0}$ | 1.388          | 6.526          |
| 53.067   | 64.29          | 5.201          | 9.06  | $\boldsymbol{0}$ | 1.349          | 6.206          |
| 53.596   | 124.6          | 4.474          | 9.55  | $\boldsymbol{0}$ | 2.227          | 5.085          |
| 54.13    | 227.3          | 3.8            | 9.96  | $\boldsymbol{0}$ | 3.17           | 3.75           |
| 54.671   | 389.7          | 3.182          | 10.37 | $\boldsymbol{0}$ | 3.558          | 2.654          |
| 55.221   | 627.1          | 2.618          | 10.89 | $\boldsymbol{0}$ | 2.56           | 2.952          |
| 55.784   | 945.3          | 2.109          | 11.34 | $\boldsymbol{0}$ | $-1.172$       | 6.135          |
| 56.265   | 543.4          | 0.014          | 17.03 | $\boldsymbol{0}$ | 3.525          | $-0.978$       |
| 56.363   | 1331.8         | 1.654          | 11.89 | $\boldsymbol{0}$ | $-2.378$       | 6.547          |
| 56.968   | 1746.6         | 1.255          | 12.23 | $\boldsymbol{0}$ | $-3.525$       | 6.451          |
| 57.612   | 2120.1         | 0.91           | 12.62 | $\boldsymbol{0}$ | $-5.416$       | 6.056          |
| 58.324   | 2363.7         | 0.621          | 12.95 | $\boldsymbol{0}$ | $-1.932$       | 0.436          |
| 58.447   | 1442.1         | 0.083          | 14.91 | $\boldsymbol{0}$ | 6.768          | $-1.273$       |
| 59.164   | 2379.9         | 0.387          | 13.53 | $\boldsymbol{0}$ | $-6.561$       | 2.309          |
| 59.591   | 2090.7         | 0.207          | 14.08 | $\boldsymbol{0}$ | 6.957          | $-0.776$       |
| 60.306   | 2103.4         | 0.207          | 14.15 | $\boldsymbol{0}$ | $-6.395$       | 0.699          |
| 60.435   | 2438           | 0.386          | 13.39 | $\boldsymbol{0}$ | 6.342          | $-2.825$       |
| 61.151   | 2479.5         | 0.621          | 12.92 | $\boldsymbol{0}$ | 1.014          | $-0.584$       |
| 61.8     | 2275.9         | 0.91           | 12.63 | $\boldsymbol{0}$ | 5.014          | $-6.619$       |
| 62.411   | 1915.4         | 1.255          | 12.17 | $\boldsymbol{0}$ | 3.029          | $-6.759$       |
| 62.486   | 1503           | 0.083          | 15.13 | $\boldsymbol{0}$ | $-4.499$       | 0.844          |
| 62.998   | 1490.2         | 1.654          | 11.74 | $\boldsymbol{0}$ | 1.856          | $-6.675$       |
| 63.569   | 1078           | 2.108          | 11.34 | $\boldsymbol{0}$ | 0.658          | $-6.139$       |
| 64.128   | 728.7          | 2.617          | 10.88 | $\boldsymbol{0}$ | $-3.036$       | $-2.895$       |
| 64.679   | 461.3          | 3.181          | 10.38 | $\boldsymbol{0}$ | $-3.968$       | $-2.59$        |
| 65.224   | 274            | 3.8            | 9.96  | $\boldsymbol{0}$ | $-3.528$       | $-3.68$        |
| 65.765   | 153            | 4.473          | 9.55  | $\boldsymbol{0}$ | $-2.548$       | $-5.002$       |
| 66.302   | 80.4           | 5.2            | 9.06  | $\boldsymbol{0}$ | $-1.66$        | $-6.091$       |

Table 3 - Oxygen spectroscopic data [4]

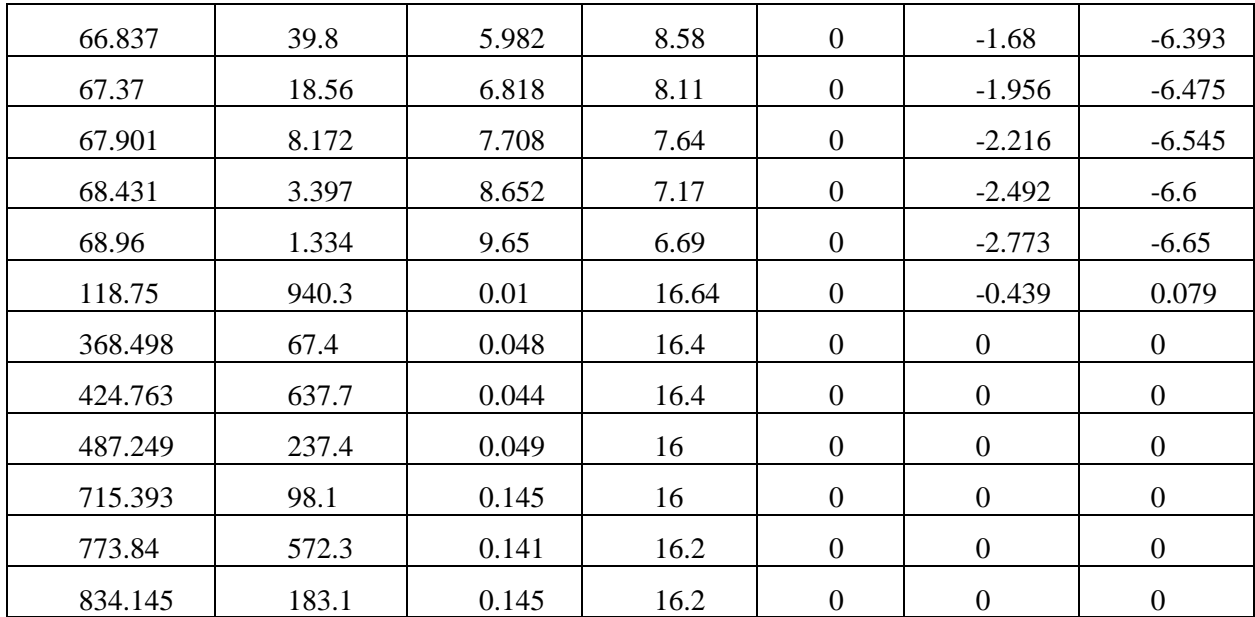

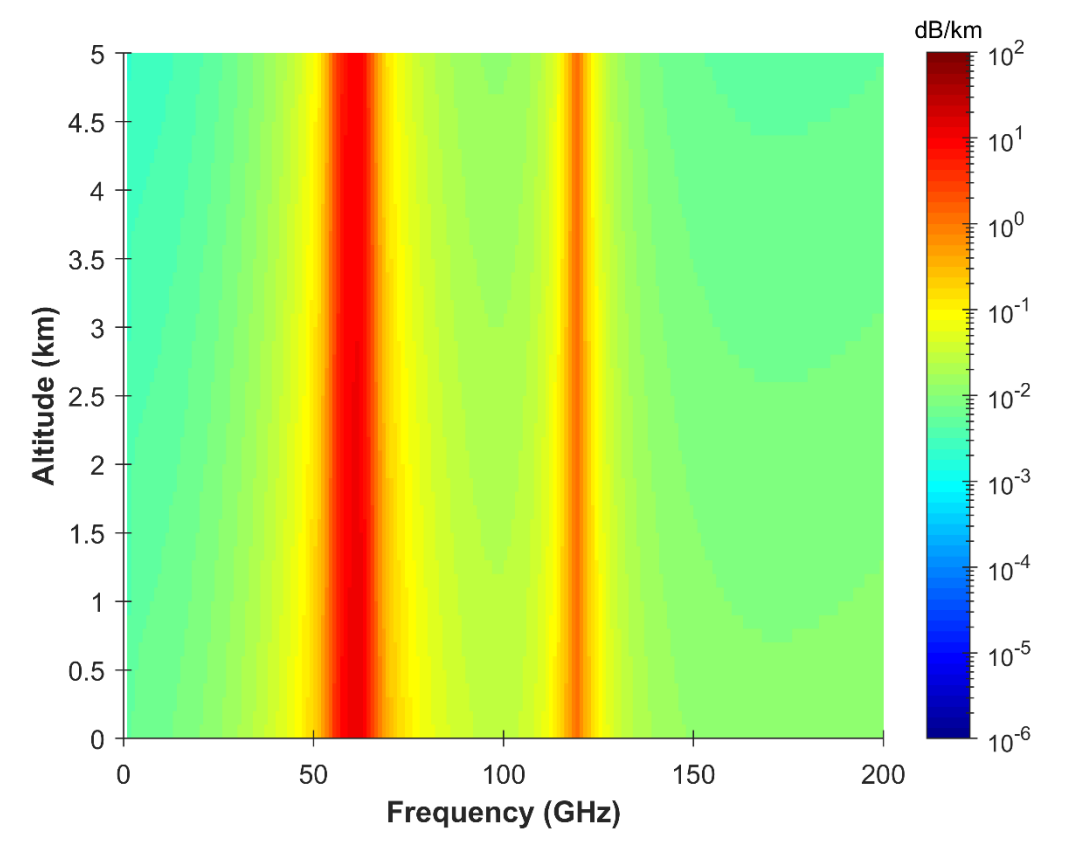

*Fig. 9 – Example dry air specific attenuation. Based upon a surface temperature of 15°C and a surface pressure of 1013mb.*

## **Water vapor attenuation**

The refractivity of water vapor, an example of which is displayed in Figure 10, is calculated in much the same way as that for dry air. However, it is slightly simpler as the vapor continuum spectrum is included within the data table, and does not require a separate calculation [4]. It is given in Equation 25.

$$
\gamma_W = .1820 \cdot f \cdot N_W'' \tag{25}
$$

 $\gamma_{\rm W}$  = attenuation due to water vapor (dB/km)

 $N_w$ " = imaginary part of complex refractivity of water vapor

$$
N_W'' = \sum_i S_{iW} \cdot F_{iW} \tag{26}
$$

 $S_{iw}$  = strength of i<sup>th</sup> vapor line

 $F_{iw} = i^{th}$  vapor line shape factor

$$
S_{iW} = b_1 \cdot 10^{-1} \cdot P_{wv} \cdot \theta^{3.5} \cdot e^{b_2 \cdot (1 - \theta)} \tag{27}
$$

 $b_i$  = value of j<sup>th</sup> column of spectroscopic data table for water vapor

$$
F_{iW} = \frac{f}{f_{iW}} \cdot \left[ \frac{\Delta f_W}{(f_{iW} - f)^2 + \Delta f_W^2} + \frac{\Delta f_W}{(f_{iW} + f)^2 + \Delta f_W^2} \right]
$$
(28)

 $f_{iw}$  = center frequency of i<sup>th</sup> vapor line (GHz)

 $\Delta f_W$  = vapor line width (GHz)

$$
\Delta f_{Wint} = b_3 \cdot 10^{-4} \cdot \left( P_d \cdot \theta^{b_4} + b_5 \cdot P_{wv} \cdot \theta^{b_6} \right) \tag{29}
$$

The line width is corrected here for Doppler broadening [4].

$$
\Delta f_W = .535 \cdot \Delta f_{Wint} + \sqrt{.217 \cdot \Delta f_{Wint}^2 + \frac{2.1316 \cdot 10^{-12} \cdot f_{iW}^2}{\theta}}
$$
(30)

| $f_{iw}$ | b <sub>1</sub> | b <sub>2</sub> | $b_3$ | $b_4$ | b <sub>5</sub> | b <sub>6</sub> |
|----------|----------------|----------------|-------|-------|----------------|----------------|
| 22.235   | 0.1079         | 2.144          | 26.38 | 0.76  | 5.087          | 1              |
| 67.814   | 0.0011         | 8.732          | 28.58 | 0.69  | 4.93           | 0.82           |
| 119.996  | 0.0007         | 8.353          | 29.48 | 0.7   | 4.78           | 0.79           |
| 183.31   | 2.273          | 0.668          | 29.06 | 0.77  | 5.022          | 0.85           |
| 321.226  | 0.047          | 6.179          | 24.04 | 0.67  | 4.398          | 0.54           |
| 325.153  | 1.514          | 1.541          | 28.23 | 0.64  | 4.893          | 0.74           |
| 336.187  | 0.001          | 9.825          | 26.93 | 0.69  | 4.74           | 0.61           |
| 380.197  | 11.67          | 1.048          | 28.11 | 0.54  | 5.063          | 0.89           |
| 390.135  | 0.0045         | 7.347          | 21.52 | 0.63  | 4.81           | 0.55           |
| 437.347  | 0.0632         | 5.048          | 18.45 | 0.6   | 4.23           | 0.48           |

Table 4 - Water vapor spectroscopic data [4]

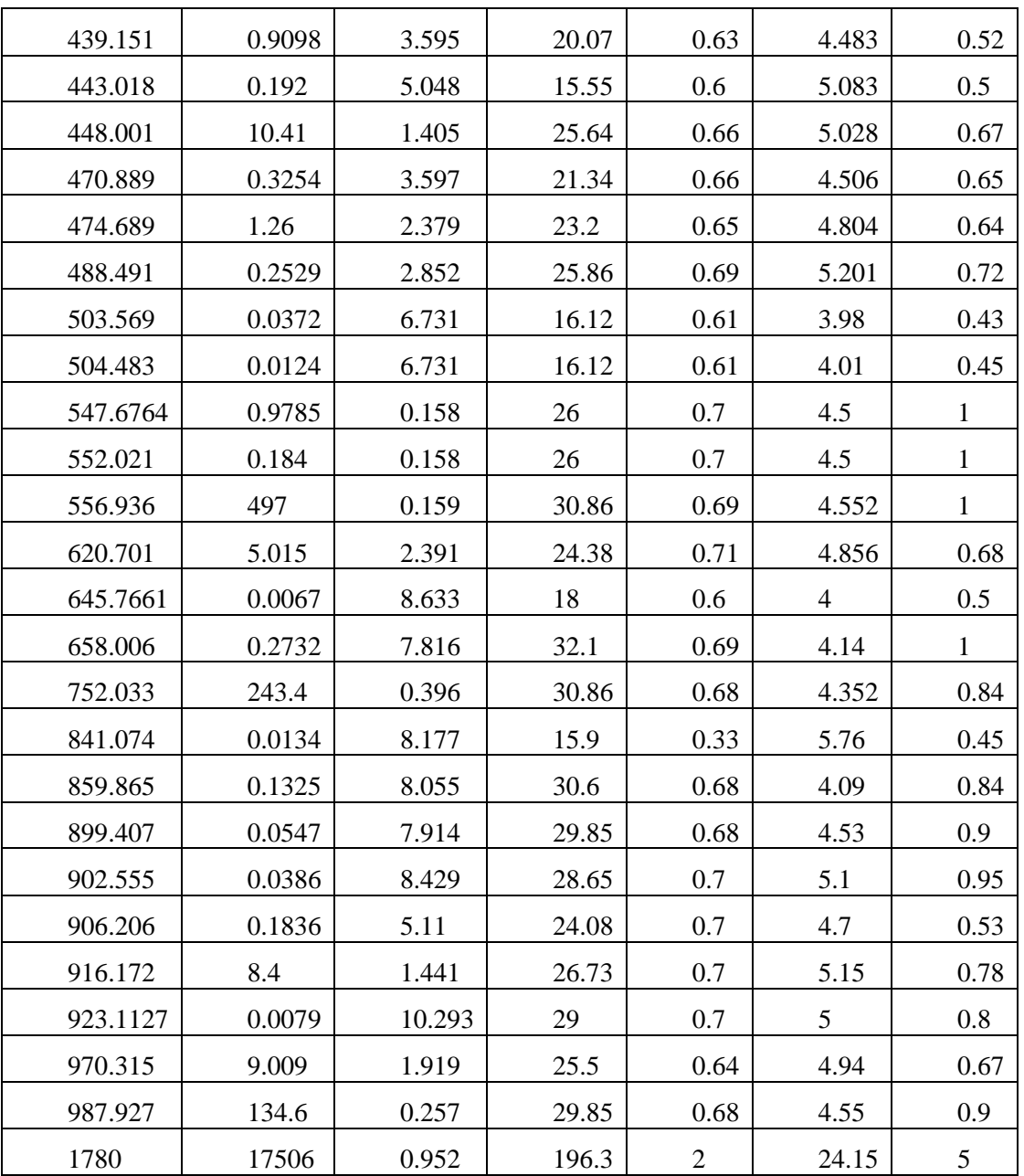

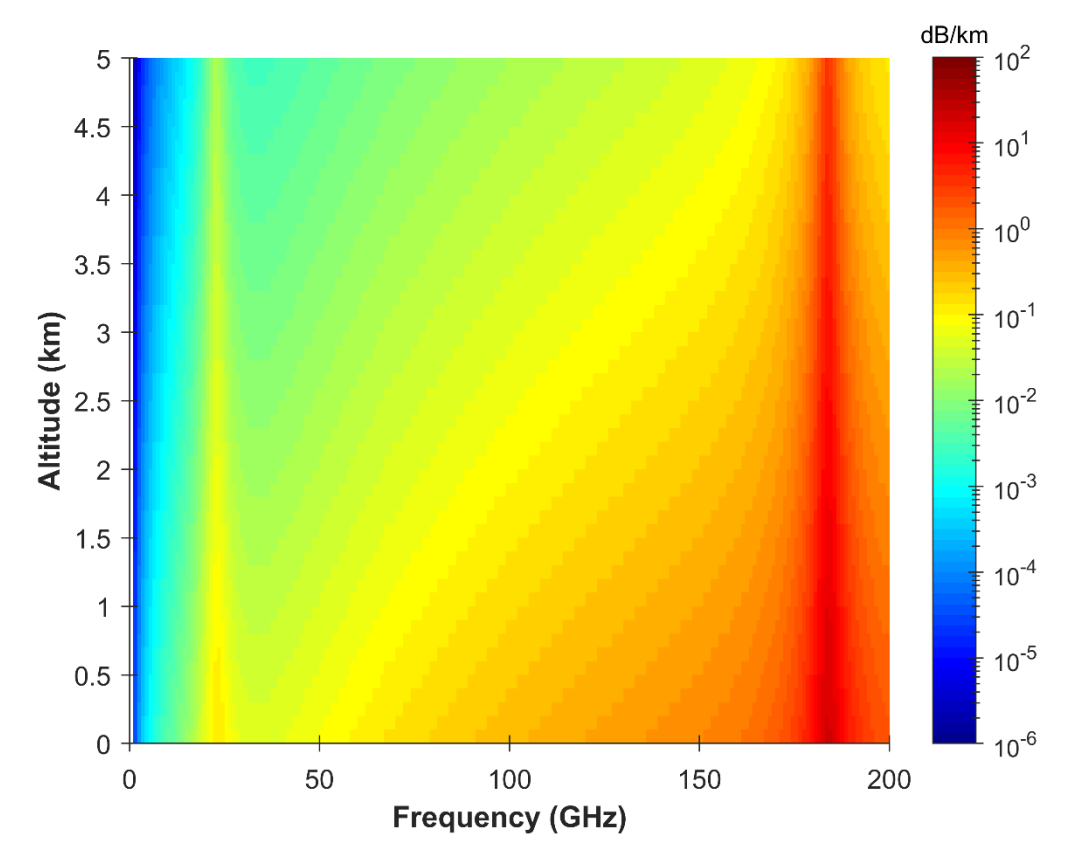

*Fig. 10 – Example water vapor specific attenuation. Based upon a surface temperature of 15°C, pressure of 1013mb, and relative humidity of 50%.*

## <span id="page-19-0"></span>*1.5.2 Loss from clouds/fog*

Attenuation due to condensed water in clouds or fog requires knowledge of the liquid water density and temperature in the atmosphere, in addition to cloud or fog height [6]. It can be found from

$$
\gamma_C = K \cdot M \tag{31}
$$

 $\gamma_C$  = attenuation due to liquid water droplets (dB/km)

 $K =$  liquid water specific attenuation coefficient

 $M =$  liquid water density ( $g/m<sup>3</sup>$ )

Equation 32 for the liquid water specific attenuation coefficient has a lower range than other equations used here, in that its upper limit is 200 GHz [6]. It is based upon the complex permittivity of water [6].

$$
K = \frac{.819 \cdot f}{\varepsilon^{\prime\prime} \cdot (1 + \eta^2)}\tag{32}
$$

$$
\eta = \frac{2 + \varepsilon'}{\varepsilon''}
$$
\n(33)

$$
\varepsilon' = \frac{\varepsilon_0 - \varepsilon_1}{1 + \left(\frac{f}{f_p}\right)^2} + \frac{\varepsilon_1 - \varepsilon_2}{1 + \left(\frac{f}{f_s}\right)^2} + \varepsilon_2
$$
\n(34)

$$
\varepsilon'' = \frac{f \cdot (\varepsilon_0 - \varepsilon_1)}{f_p \cdot \left[1 + \left(\frac{f}{f_p}\right)^2\right]} + \frac{f \cdot (\varepsilon_1 - \varepsilon_2)}{f_s \cdot \left[1 + \left(\frac{f}{f_s}\right)^2\right]}
$$
(35)

$$
\varepsilon_0 = 77.66 + 103.3 \cdot (\theta - 1) \tag{36}
$$

$$
\varepsilon_1 = .0671 \cdot \varepsilon_0 \tag{37}
$$

$$
\varepsilon_2 = 3.52\tag{38}
$$

$$
f_p = 20.20 - 146 \cdot (\theta - 1) + 316 \cdot (\theta - 1)^2 \tag{39}
$$

$$
f_s = 39.8 \cdot f_p \tag{40}
$$

 $f_p$  = principal relaxation frequency (GHz)

 $f_s$  = secondary relaxation frequency (GHz)

θ here refers to the normalized temperature of the liquid water droplets, not of the atmospheric gases [6]. However, the application assumes them to be the same. Figure 11 displays calculated data for an example situation.

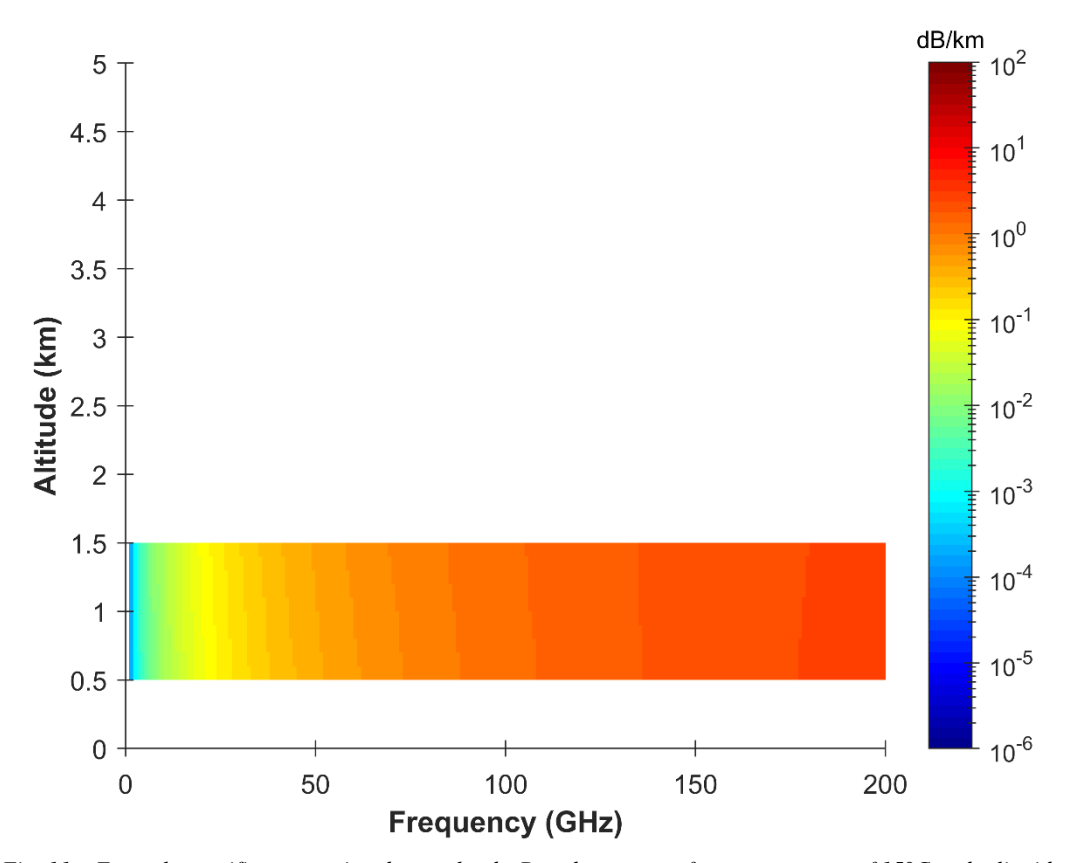

*Fig. 11 – Example specific attenuation due to clouds. Based upon a surface temperature of 15°C and a liquid water density of .33g/m<sup>3</sup> .*

## <span id="page-20-0"></span>*1.5.3 Loss from rain*

Attenuation due to rain can be expressed by the following equation [7].

$$
\gamma_R = k \cdot R^{\alpha} \tag{41}
$$

 $\gamma_R$  = attenuation due to rain

The parameters k and  $\alpha$  are given by

$$
k = \frac{k_H + k_V + (k_H - k_V) \cdot \cos(\varphi)^2 \cdot \cos(2 \cdot \tau)}{2} \tag{42}
$$

$$
\alpha = \frac{k_H \cdot \alpha_H + k_V \cdot \alpha_V + (k_H \cdot \alpha_H - k_V \cdot \alpha_V) \cdot \cos(\varphi)^2 \cdot \cos(2 \cdot \tau)}{2 \cdot k}
$$
(43)

 $\varphi$  = apparent elevation angle (rad)

 $\tau$  = polarization angle ( $\degree$  from horizontal)

 $k_H$  = parameter k if wave polarization is entirely horizontal

 $k<sub>V</sub>$  = parameter k if wave polarization is entirely vertical

 $\alpha_H$  = parameter  $\alpha$  if polarization is entirely horizontal

 $\alpha_V$  = parameter  $\alpha$  if polarization is entirely vertical

Polarization angle is an input parameter of the script, and apparent elevation angle is discussed in the following section. As for the k and  $\alpha$  values, for the horizontal case they can be found using

$$
log_{10}k_H = \sum_{i=1}^{4} \left( a_{ikH} \cdot e^{-\left(\frac{log_{10}f - b_{ikH}}{c_{ikH}}\right)^2} \right) + m_{kH} \cdot log_{10}f + c_{kH}
$$
(44)

$$
\alpha_H = \sum_{i=1}^{5} \left( a_{i\alpha H} \cdot e^{-\left(\frac{log_{10}f - b_{i\alpha H}}{c_{i\alpha H}}\right)^2} \right) + m_{\alpha H} \cdot log_{10}f + c_{\alpha H} \tag{45}
$$

The expressions for vertical polarization are identical, save the constants [7].

$$
log_{10}k_V = \sum_{i=1}^{4} \left( a_{ikV} \cdot e^{-\left(\frac{log_{10}f - b_{ikV}}{c_{ikV}}\right)^2} \right) + m_{kV} \cdot log_{10}f + c_{kV}
$$
(46)

$$
\alpha_V = \sum_{i=1}^{5} \left( a_{i\alpha V} \cdot e^{-\left(\frac{\log_{10} f - b_{i\alpha V}}{c_{i\alpha V}}\right)^2} \right) + m_{\alpha V} \cdot \log_{10} f + c_{\alpha V} \tag{47}
$$

## Table 5 - Rain attenuation coefficients [7]

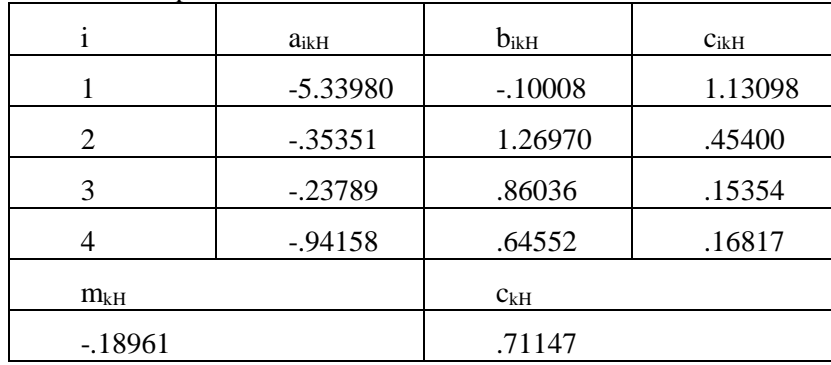

Coefficients for horizontal polarization:

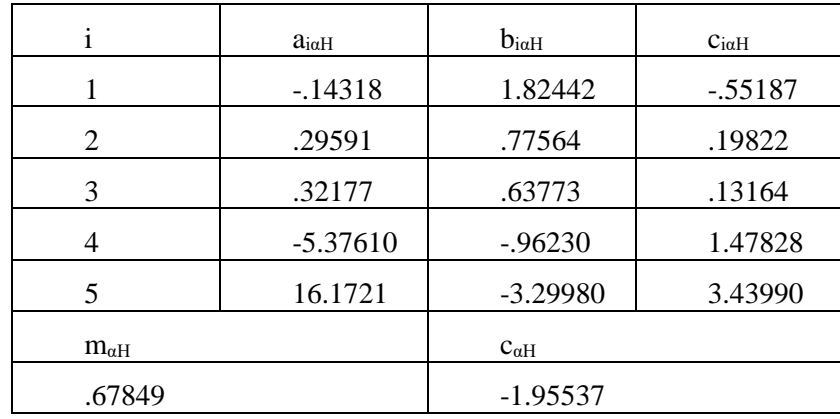

Coefficients for vertical polarization:

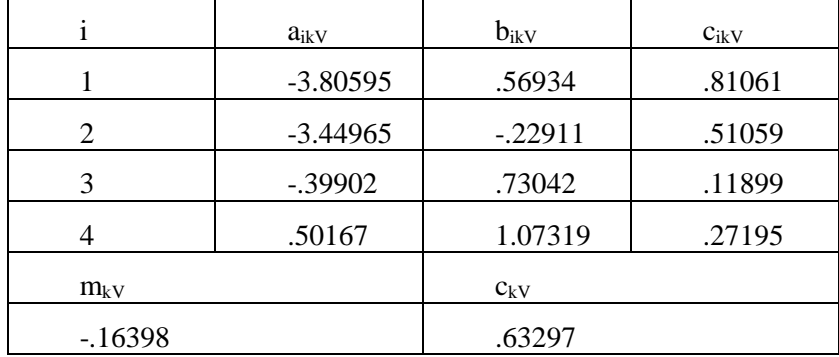

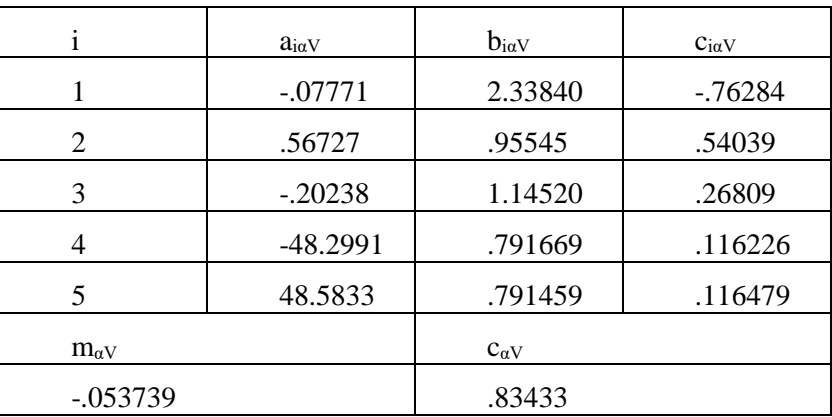

An example of attenuation caused by rain is Figure 12, and Figure 13 shows the total specific attenuation for the example case.

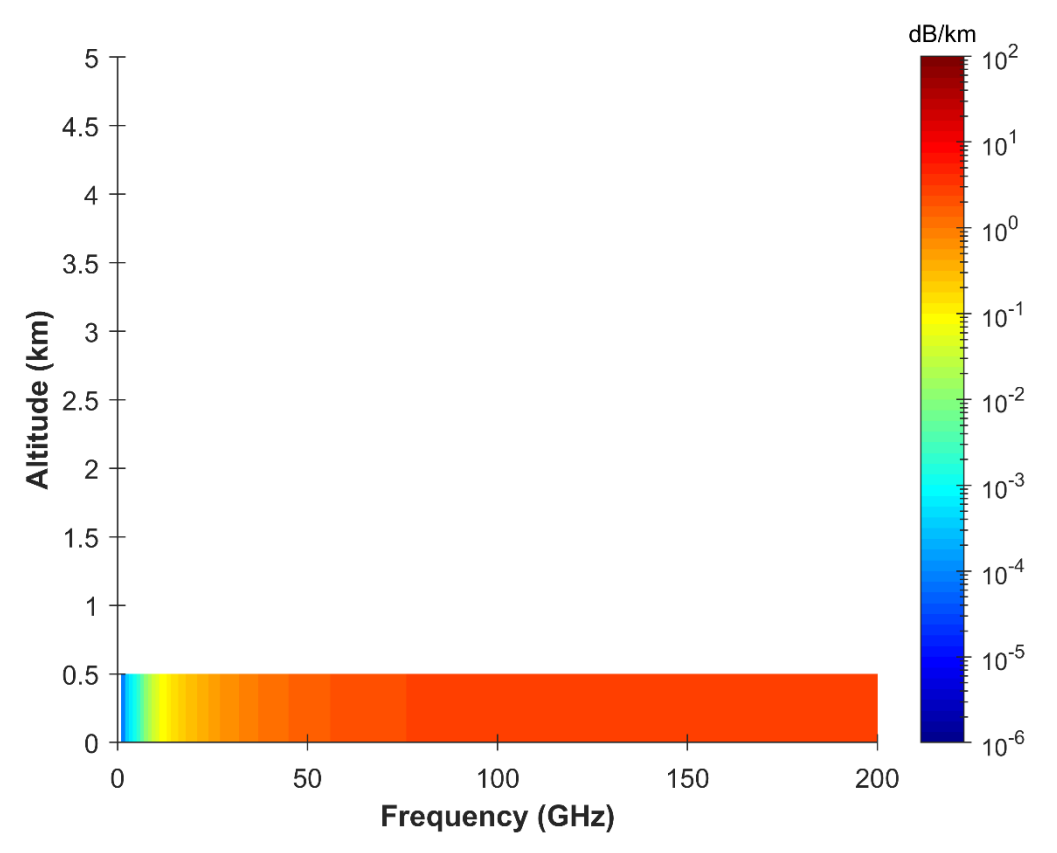

*Fig. 12 – Example rain specific attenuation. Based upon a rain rate of 4mm/hr.*

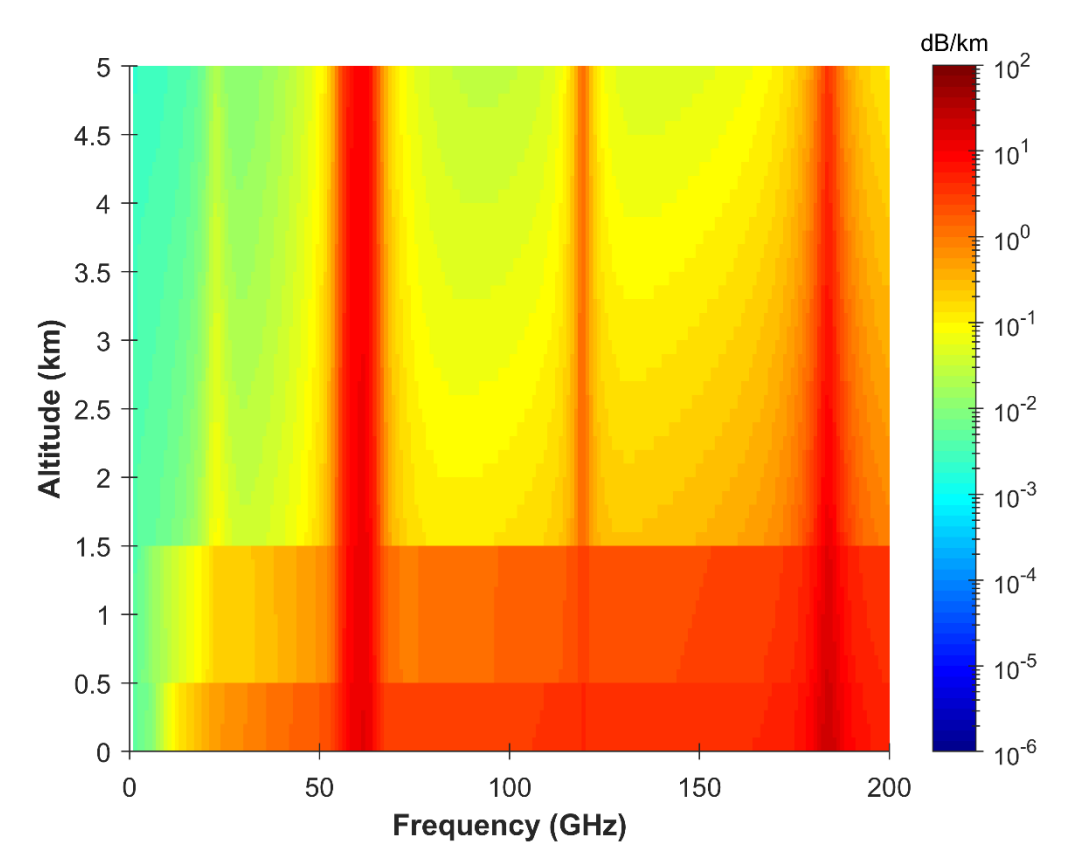

*Fig. 13 – Specific attenuation due to all factors shown above for the example case. As attenuation is expressed in dB, this is found via addition.*

## <span id="page-24-0"></span>**1.6 Path length**

The total attenuation of electromagnetic waves propagating through the atmosphere is simply a path integral of the specific attenuation of every region they pass through. However, as waves propagate they are also refracted, and as a consequence their path is not entirely linear. Therefore the apparent elevation angle, the angle the Poynting vector of the wave makes with the horizontal, must be accounted for not only at the transmitting point, but at every point along the path [4]. The integral as a function of altitude is shown below [4].

$$
A = \int_{h_1}^{h_2} \frac{\gamma}{\sin(\varphi)} dh \tag{48}
$$

 $A =$  total attenuation (dB)

 $\gamma$  = specific attenuation (dB/km)

 $h_1$  = height of lower point

 $h_2$  = height of higher point

$$
\sin(\varphi) = \sqrt{1 - \cos(\varphi)^2} \tag{49}
$$

$$
\cos(\varphi) = \frac{(R_E + h_1) \cdot n(h_1)}{(R_E + h) \cdot n(h)} \cdot \cos(\varphi_1)
$$
\n(50)

 $R<sub>E</sub>$  = average radius of the Earth (6371km)

 $n =$  refractive index at specified height

If the apparent elevation angle is known at the higher point rather than the lower, the following formula may be used to convert [4].

$$
\varphi_1 = \arccos\left(\frac{(R_E + h_2) \cdot n(h_2)}{(R_E + h_1) \cdot n(h_1)} \cdot \cos(\varphi_2)\right)
$$
\n(51)

The refractive index used in the above equations may be found from recommendation P.453-14 [1].

$$
n = 1 + N \cdot 10^{-6} \tag{52}
$$

 $N =$  refractivity (N-units)

$$
N = 77.6 \cdot \frac{P_d}{T} + 72 \cdot \frac{P_{wv}}{T} + 3.75 \cdot 10^5 \cdot \frac{P_{wv}}{T^2}
$$
 (53)

An important note here is that it addresses the refractive index only of gas, and does not account for aerosols or precipitation. The accuracy will therefore be degraded if weather is input into the application. Further investigation is needed to remedy this issue.

From [4], the integral may be evaluated numerically using

$$
A = \sum_{i=1}^{L} \frac{a_i \cdot \gamma_i}{\sin(\varphi_i)} \tag{54}
$$

 $L =$  number of atmospheric layers considered

 $a_i$  = path length through the i<sup>th</sup> layer (km)

Figure 14 shows the attenuation to the surface for the example atmosphere as a function of height.

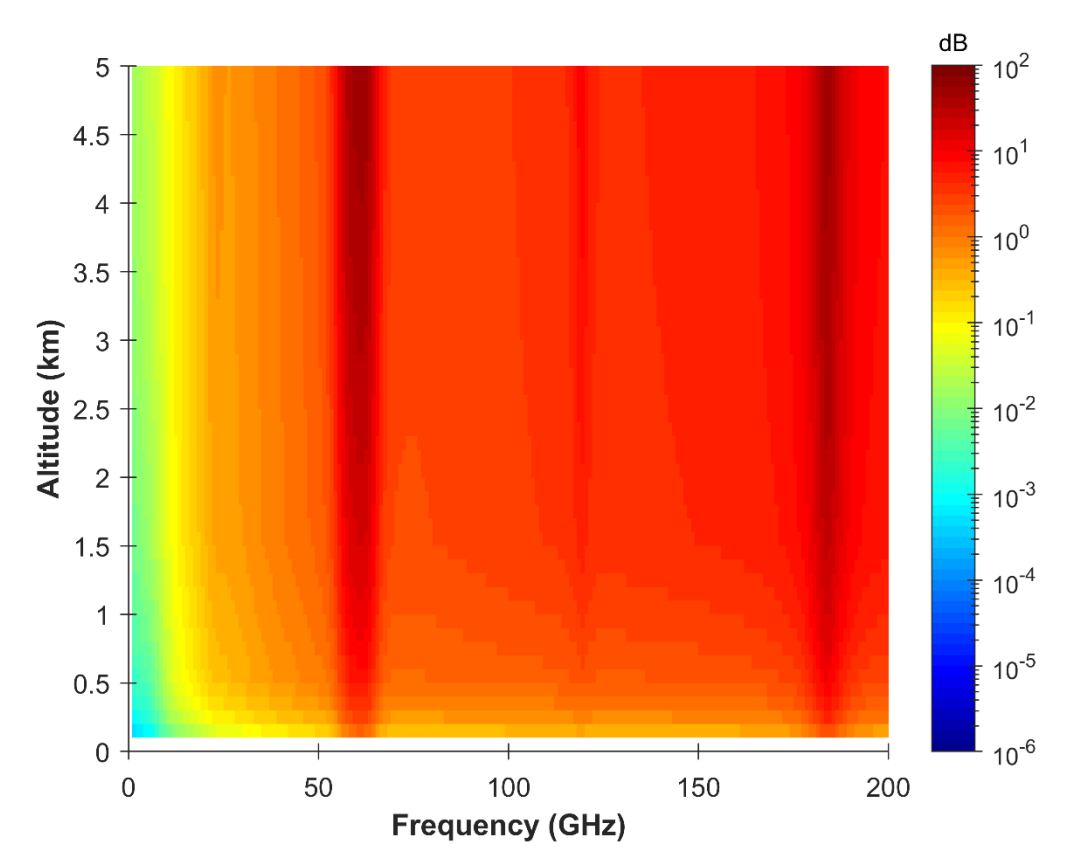

*Fig. 14 – Attenuation to ground in the example case. Calculated assuming the beam is transmitted at nadir, or with a grazing angle of -90°.*

## <span id="page-26-0"></span>**1.7 Dispersion**

The atmosphere also introduces phase shift into EM waves that travel through it [4]. In this calculation, only dispersion due to atmospheric gases is given. Any effect from condensed water or other weather is not accounted for.

The gas-induced specific dispersion for an example atmosphere is shown in Figure 15. While attenuation depends upon the imaginary component of complex refractivity, phase dispersion depends on the real component [4]. It can be calculated in a similar way, by summing the dispersion due to dry air and water vapor [4] as shown here.

$$
\beta_G = \beta_O + \beta_W \tag{55}
$$

 $\beta$ <sub>G</sub> = dispersion due to gas ( $\degree$ /km)

 $\beta$ <sup>o</sup> = dispersion due to dry air ( $\degree$ /km)

 $β<sub>W</sub> = dispersion due to water vapor ( $°/km$ )$ 

## **Dry air dispersion**

The dry air dispersion, shown in Equation 56, is calculated very similarly to the attenuation but uses the real part of certain quantities rather than the imaginary part. The real part of the dry air continuum is based only upon pressure-induced nitrogen absorption, and does not include an effect from the non-resonant oxygen spectrum [4,5].

$$
\beta_0 = -1.2008 \cdot f \cdot N'_0 \tag{56}
$$

 $N_O'$  = real part of complex refractivity of dry air

$$
N'_0 = \sum_i S_{i0} \cdot F'_{i0} + N'_D \tag{57}
$$

 $F_{i0}$ ' = real part of i<sup>th</sup> oxygen line shape factor

 $N_D'$  = real part of dry air continuum

$$
F'_{i0} = \frac{f}{f_{i0}} \cdot \left[ \frac{(f_{i0} - f) + \delta \cdot \Delta f_0}{(f_{i0} - f)^2 + \Delta f_0^2} + \frac{(f_{i0} + f) - \delta \cdot \Delta f_0}{(f_{i0} + f)^2 + \Delta f_0^2} \right]
$$
(58)

$$
N'_{D} = \frac{-6.14 \cdot 10^{-5} \cdot P_{d} \cdot \theta^{2} \cdot f^{2}}{f^{2} + d^{2}}
$$
\n(59)

## **Water vapor dispersion**

Vapor dispersion is found similarly to dry air dispersion, but of course uses different spectroscopic data and the vapor continuum is not found separately [4]. It is given by

$$
\beta_W = -1.2008 \cdot f \cdot N'_W \tag{60}
$$

 $N_W'$  = real part of complex refractivity of water vapor

$$
N'_W = \sum_i S_{iW} \cdot F'_{iW} \tag{61}
$$

 $F_{iW}$ ' = real part of i<sup>th</sup> vapor line shape factor

$$
F'_{iW} = \frac{f}{f_{iW}} \cdot \left[ \frac{(f_{iW} - f) + \delta \cdot \Delta f_W}{(f_{iW} - f)^2 + \Delta f_W^2} + \frac{(f_{iW} + f) - \delta \cdot \Delta f_W}{(f_{iW} + f)^2 + \Delta f_W^2} \right]
$$
(62)

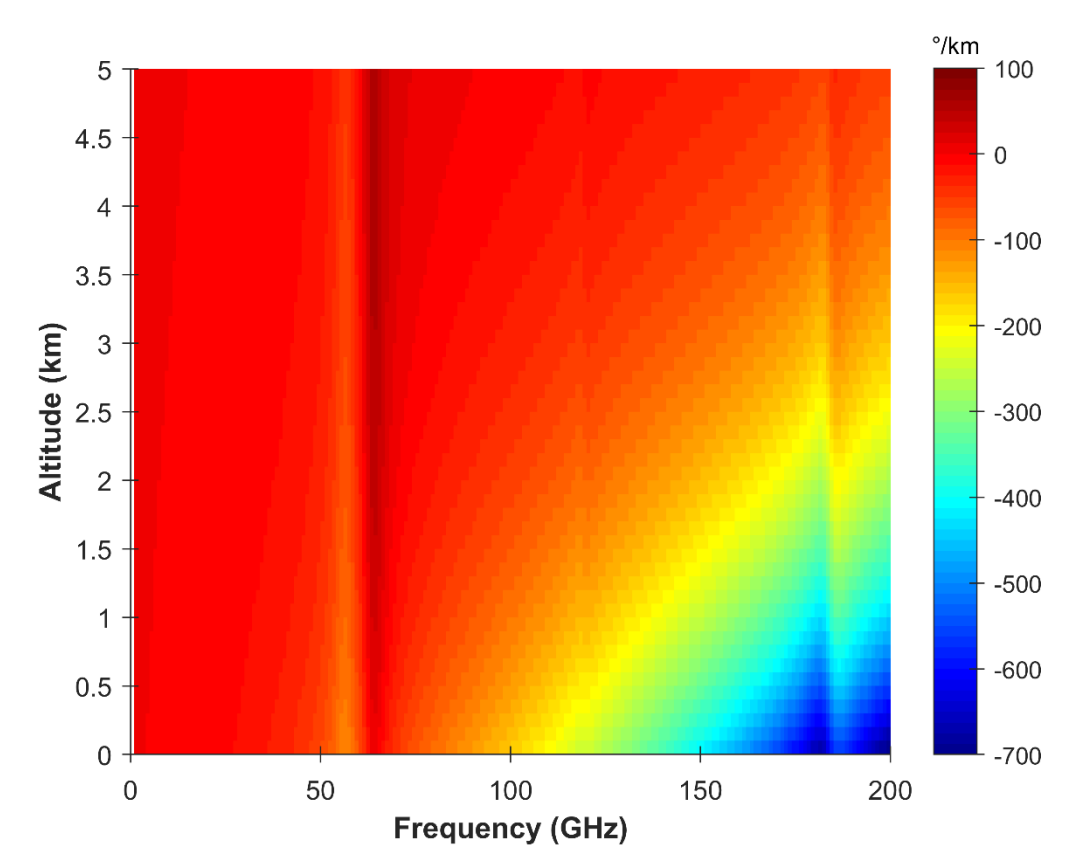

*Fig. 15 – Example phase dispersion, calculated from a surface temperature of 15°C, pressure of 1013mb, and humidity of 50%. Only the effects of gases are included.*

## <span id="page-29-0"></span>**CONCLUSION**

The software discussed here is capable of modeling the Earth's atmosphere and calculating RF attenuation and phase dispersion within it. Supported weather types are clear air, clouds, rain, and fog, although dispersion cannot be calculated correctly through aerosols. Effects of the ionosphere are also neglected, and these limitations are noted and displayed should they occur. Appendix 1 contains MATLAB source code, and Appendix 2 explains an alternate version that bypasses the user interface.

## **REFERENCES**

- [1] International Telecommunication Union, *Recommendation ITU-R P.453-14: The radio refractive index: its formula and refractivity data*, Geneva, Aug. 25, 2019. Accessed on: Dec. 2, 2019. [Online]. Available: https://www.itu.int/dms\_pubrec/itu-r/rec/p/R-REC-P.453-14-201908-I!!PDF-E.pdf
- [2] International Telecommunication Union, *Recommendation ITU-R P.835-6: Reference standard atmospheres*, Geneva, Dec. 4, 2017. Accessed on: Dec. 2, 2019. [Online]. Available: https://www.itu.int/dms\_pubrec/itu-r/rec/p/R-REC-P.835-6-201712-I!!PDF-E.pdf
- [3] R. A. Minzner et al, "Defining Constants, Equations, and Abbreviated Tables of the 1975 U.S. Standard Atmosphere," NASA, Washington, D.C., NASA TR R-459, May 1976, pp. 13-14. Accessed on: Dec. 2, 2019. [Online]. Available: https://ntrs.nasa.gov/archive/nasa/casi.ntrs.nasa.gov/19760017709.pdf
- [4] International Telecommunication Union, *Recommendation ITU-R P.676-12: Attenuation by atmospheric gases and related effects*, Geneva, Aug. 14, 2019. Accessed on: Dec. 2, 2019. [Online]. Available: https://www.itu.int/dms\_pubrec/itu-r/rec/p/R-REC-P.676-12-201908-I!!PDF-E.pdf
- [5] H. J. Liebe, "An updated model for millimeter wave propagation in moist air," *Radio Science*, vol. 20, no. 5, pp. 1069-1089, Sept./Oct. 1985. Accessed on: Apr. 7, 2020. [Online]. Available: https://agupubs.onlinelibrary.wiley.com/doi/epdf/10.1029/RS020i005p01069
- [6] International Telecommunication Union, *Recommendation ITU-R P.840-8: Attenuation due to clouds and fog*, Geneva, Aug. 14, 2019. Accessed on: Dec. 2, 2019. [Online]. Available: https://www.itu.int/dms\_pubrec/itu-r/rec/p/R-REC-P.840-8-201908-I!!PDF-E.pdf
- [7] International Telecommunication Union, *Recommendation ITU-R P.838-3: Specific attenuation model for rain for use in prediction methods*, Mar. 8, 2005. Accessed on: Dec. 2, 2019. [Online]. Available: https://www.itu.int/dms\_pubrec/itu-r/rec/p/R-REC-P.838-3-200503-I!!PDF-E.pdf

## <span id="page-30-0"></span>**APPENDIX 1**

## **atmos\_app\_lite.mlapp**

```
classdef atmos_app_lite < matlab.apps.AppBase
```

```
 % Properties that correspond to app components
 properties (Access = public)
  UIFigure matlab.ui.Figure
    GroundTemperatureEditFieldLabel matlab.ui.control.Label
    GroundTemperatureEditField matlab.ui.control.NumericEditField
    GroundPressureEditFieldLabel matlab.ui.control.Label
    GroundPressureEditField matlab.ui.control.NumericEditField
    RelativeHumidityEditFieldLabel matlab.ui.control.Label
    RelativeHumidityEditField matlab.ui.control.NumericEditField
    CloudsCheckBox matlab.ui.control.CheckBox
    AltitudeEditFieldLabel matlab.ui.control.Label
    AltitudeEditField matlab.ui.control.NumericEditField
    HeightEditFieldLabel matlab.ui.control.Label
    HeightEditField matlab.ui.control.NumericEditField
    WaterConcentrationEditFieldLabel matlab.ui.control.Label
    WaterConcentrationEditField matlab.ui.control.NumericEditField
    FogCheckBox matlab.ui.control.CheckBox
    HeightEditField_2Label matlab.ui.control.Label
    HeightEditField_2 matlab.ui.control.NumericEditField
    WaterConcentrationEditField_2Label matlab.ui.control.Label
    WaterConcentrationEditField_2 matlab.ui.control.NumericEditField
    RainCheckBox matlab.ui.control.CheckBox
    RateEditFieldLabel matlab.ui.control.Label
    RateEditField matlab.ui.control.NumericEditField
    AltitudeEditField_2Label matlab.ui.control.Label
    AltitudeEditField_2 matlab.ui.control.NumericEditField
    GrazingAngleEditFieldLabel matlab.ui.control.Label
    GrazingAngleEditField matlab.ui.control.NumericEditField
    RunButton matlab.ui.control.Button
   SaveButton matlab.ui.control.Button
    LoadButton matlab.ui.control.Button
    IntervalEditFieldLabel matlab.ui.control.Label
    IntervalEditField matlab.ui.control.NumericEditField
  KLabel matlab.ui.control.Label
   mbLabel matlab.ui.control.Label
   Label matlab.ui.control.Label
    mLabel matlab.ui.control.Label
   mLabel_2 matlab.ui.control.Label
    gm3Label matlab.ui.control.Label
   mLabel 3 matlab.ui.control.Label
    gm3Label_2 matlab.ui.control.Label
    kmLabel matlab.ui.control.Label
   Label 3 matlab.ui.control.Label
```
 mmhrLabel matlab.ui.control.Label mLabel 6 matlab.ui.control.Label FrequencyEditFieldLabel matlab.ui.control.Label GHzLabel matlab.ui.control.Label AttenuationEditFieldLabel matlab.ui.control.Label DispersionEditFieldLabel matlab.ui.control.Label dBLabel matlab.ui.control.Label Label 4 matlab.ui.control.Label PolarizationEditFieldLabel matlab.ui.control.Label Label 2 matlab.ui.control.Label IncidenceAngleEditFieldLabel matlab.ui.control.Label Label 5 matlab.ui.control.Label ResultsLabel matlab.ui.control.Label StartEditFieldLabel matlab.ui.control.Label StepEditFieldLabel matlab.ui.control.Label StopEditFieldLabel matlab.ui.control.Label FrequencySweepCheckBox matlab.ui.control.CheckBox GHzLabel 2 matlab.ui.control.Label GHzLabel 3 matlab.ui.control.Label GHzLabel 4 matlab.ui.control.Label NotesTextAreaLabel matlab.ui.control.Label NotesTextArea matlab.ui.control.TextArea kmLabel 2 matlab.ui.control.Label TargetAltitudeEditFieldLabel matlab.ui.control.Label SaveFileCheckBox matlab.ui.control.CheckBox

 FrequencyEditField matlab.ui.control.NumericEditField AttenuationEditField matlab.ui.control.NumericEditField DispersionEditField matlab.ui.control.NumericEditField PolarizationEditField matlab.ui.control.NumericEditField IncidenceAngleEditField matlab.ui.control.NumericEditField StartEditField matlab.ui.control.NumericEditField StepEditField matlab.ui.control.NumericEditField StopEditField matlab.ui.control.NumericEditField TargetAltitudeEditField matlab.ui.control.NumericEditField

```
 end
```
 % Callbacks that handle component events methods (Access = private)

```
 % Value changed function: CloudsCheckBox
 function CloudsCheckBoxValueChanged(app, event)
     value = app.CloudsCheckBox.Value;
```
## end

 % Button pushed function: RunButton function RunButtonPushed(app, event)

```
[filepath, ~, ~] = fileparts(mfilename('fullpath')); cd(filepath); 
            loss calculator lite(app);
         end
         % Button pushed function: SaveButton
         function SaveButtonPushed(app, event)
            [savefile, savepath] = uiputfile;
            savefile = savefile(1:end-7);
             params = 
struct('angle',app.GrazingAngleEditField.Value,'altitude',app.AltitudeEditField 2.Valu
e,...
```

```
'targetht',app.TargetAltitudeEditField.Value,'pol',app.PolarizationEditField.Value,...
             'Tgnd',app.GroundTemperatureEditField.Value,...
```
'Pgnd',app.GroundPressureEditField.Value,'RH',app.RelativeHumidityEditField.Value,'rai n\_rt',app.RateEditField.Value,...

'fogH2Oconc',app.WaterConcentrationEditField\_2.Value,'fogtop',app.HeightEditField\_2.Va lue,...

'cloudH2Oconc',app.WaterConcentrationEditField.Value,...

```
'cloudht',app.HeightEditField.Value,'cloudalt',app.AltitudeEditField.Value,...
```
'freq',app.FrequencyEditField.Value,'interval',app.IntervalEditField.Value,...

'atten',app.AttenuationEditField.Value,'disp',app.DispersionEditField.Value,'resAngle' ,app.IncidenceAngleEditField.Value,...

```
'sweepCheck',app.FrequencySweepCheckBox.Value,'freqStart',app.StartEditField.Value,'fr
eqStep',app.StepEditField.Value,...
```
'freqStop',app.StopEditField.Value,'notes',app.NotesTextArea.Value,'saveFile',app.Save FileCheckBox.Value);

```
save(strcat(savepath,savefile,'.mat'),"params");
 end
 % Button pushed function: LoadButton
 function LoadButtonPushed(app, event)
     [loadfile,loadpath] = uigetfile;
     load(strcat(loadpath,loadfile));
     app.GrazingAngleEditField.Value = params.angle;
    app.AltitudeEditField 2.Value = params.altitude;
     app.PolarizationEditField.Value = params.pol;
```
app.GroundTemperatureEditField.Value = params.Tgnd;

```
 app.GroundPressureEditField.Value = params.Pgnd;
         app.RelativeHumidityEditField.Value = params.RH;
        app.RateEditField.Value = params.rain rt;
         app.WaterConcentrationEditField_2.Value = params.fogH2Oconc;
        app.HeightEditField 2.Value = params.fogtop;
         app.WaterConcentrationEditField.Value = params.cloudH2Oconc;
         app.HeightEditField.Value = params.cloudht;
         app.AltitudeEditField.Value = params.cloudalt;
         app.TargetAltitudeEditField.Value = params.targetht;
         app.FrequencyEditField.Value = params.freq;
         app.IntervalEditField.Value = params.interval;
         app.AttenuationEditField.Value = params.atten;
         app.DispersionEditField.Value = params.disp;
         app.IncidenceAngleEditField.Value = params.resAngle;
         app.FrequencySweepCheckBox.Value = params.sweepCheck;
         app.StartEditField.Value = params.freqStart;
         app.StepEditField.Value = params.freqStep;
         app.StopEditField.Value = params.freqStop;
         app.NotesTextArea.Value = params.notes;
         app.SaveFileCheckBox.Value = params.saveFile;
     end
 end
 % Component initialization
 methods (Access = private)
     % Create UIFigure and components
     function createComponents(app)
         % Create UIFigure and hide until all components are created
         app.UIFigure = uifigure('Visible', 'off');
        app.UIFiqure.Position = [100 100 743 575];
         app.UIFigure.Name = 'UI Figure';
         % Create GroundTemperatureEditFieldLabel
        app.GroundTemperatureEditFieldLabel = uilabel(app.UIFigure);
         app.GroundTemperatureEditFieldLabel.HorizontalAlignment = 'right';
         app.GroundTemperatureEditFieldLabel.Position = [31 497 116 22];
         app.GroundTemperatureEditFieldLabel.Text = 'Ground Temperature';
         % Create GroundTemperatureEditField
        app.GroundTemperatureEditField = uieditfield(app.UIFiqure, 'numeric');
         app.GroundTemperatureEditField.Position = [162 497 100 22];
         app.GroundTemperatureEditField.Value = 288;
```

```
 % Create GroundPressureEditFieldLabel
app.GroundPressureEditFieldLabel = uilabel(app.UIFiqure);
 app.GroundPressureEditFieldLabel.HorizontalAlignment = 'right';
 app.GroundPressureEditFieldLabel.Position = [50 476 97 22];
 app.GroundPressureEditFieldLabel.Text = 'Ground Pressure';
```
#### % Create GroundPressureEditField

```
 app.GroundPressureEditField = uieditfield(app.UIFigure, 'numeric');
 app.GroundPressureEditField.Position = [162 476 100 22];
 app.GroundPressureEditField.Value = 1013;
```
#### % Create RelativeHumidityEditFieldLabel

```
app.RelativeHumidityEditFieldLabel = uilabel(app.UIFigure);
 app.RelativeHumidityEditFieldLabel.HorizontalAlignment = 'right';
 app.RelativeHumidityEditFieldLabel.Position = [48 455 99 22];
 app.RelativeHumidityEditFieldLabel.Text = 'Relative Humidity';
```
#### % Create RelativeHumidityEditField

 app.RelativeHumidityEditField = uieditfield(app.UIFigure, 'numeric'); app.RelativeHumidityEditField.Position = [162 455 100 22]; app.RelativeHumidityEditField.Value = 50;

#### % Create CloudsCheckBox

```
 app.CloudsCheckBox = uicheckbox(app.UIFigure);
             app.CloudsCheckBox.ValueChangedFcn = createCallbackFcn(app, 
@CloudsCheckBoxValueChanged, true);
             app.CloudsCheckBox.Text = 'Clouds';
```

```
 app.CloudsCheckBox.Position = [57 397 59 22];
```
#### % Create AltitudeEditFieldLabel

```
 app.AltitudeEditFieldLabel = uilabel(app.UIFigure);
 app.AltitudeEditFieldLabel.HorizontalAlignment = 'right';
 app.AltitudeEditFieldLabel.Position = [101 376 46 22];
 app.AltitudeEditFieldLabel.Text = 'Altitude';
```

```
 % Create AltitudeEditField
```

```
 app.AltitudeEditField = uieditfield(app.UIFigure, 'numeric');
 app.AltitudeEditField.Position = [162 376 100 22];
```

```
 % Create HeightEditFieldLabel
app.HeightEditFieldLabel = uilabel(app.UIFigure);
```

```
 app.HeightEditFieldLabel.HorizontalAlignment = 'right';
 app.HeightEditFieldLabel.Position = [107 355 40 22];
 app.HeightEditFieldLabel.Text = 'Height';
```
#### % Create HeightEditField

```
 app.HeightEditField = uieditfield(app.UIFigure, 'numeric');
 app.HeightEditField.Position = [162 355 100 22];
```
#### % Create WaterConcentrationEditFieldLabel

```
app.WaterConcentrationEditFieldLabel = uilabel(app.UIFigure);
 app.WaterConcentrationEditFieldLabel.HorizontalAlignment = 'right';
 app.WaterConcentrationEditFieldLabel.Position = [32 334 115 22];
 app.WaterConcentrationEditFieldLabel.Text = 'Water Concentration';
```
#### % Create WaterConcentrationEditField

 $app.WaterConcentrationEditField = uieditfield (app.UIFigure, 'numeric');$ app.WaterConcentrationEditField.Position = [162 334 100 22];

#### % Create FogCheckBox

 app.FogCheckBox = uicheckbox(app.UIFigure); app.FogCheckBox.Text = 'Fog'; app.FogCheckBox.Position = [57 289 43 22];

#### % Create HeightEditField\_2Label

app.HeightEditField 2Label = uilabel(app.UIFigure); app.HeightEditField 2Label.HorizontalAlignment = 'right'; app.HeightEditField 2Label.Position =  $[107 268 40 22];$ app.HeightEditField\_2Label.Text = 'Height';

## % Create HeightEditField\_2 app.HeightEditField  $2 =$  uieditfield(app.UIFigure, 'numeric');

```
app.HeightEditField 2.Position = [162 268 100 22];
```
#### % Create WaterConcentrationEditField\_2Label

```
app.WaterConcentrationEditField 2Label = uilabel(app.UIFigure);
 app.WaterConcentrationEditField_2Label.HorizontalAlignment = 'right';
 app.WaterConcentrationEditField_2Label.Position = [32 247 115 22];
 app.WaterConcentrationEditField_2Label.Text = 'Water Concentration';
```
#### % Create WaterConcentrationEditField\_2

```
app.WaterConcentrationEditField 2 = uieditfield(app.UIFigure, 'numeric');
app.WaterConcentrationEditField 2.Position = [162 247 100 22];
```

```
 % Create RainCheckBox
app.RainCheckBox = uicheckbox(<math>app.UIFiqure</math>);
 app.RainCheckBox.Text = 'Rain';
 app.RainCheckBox.Position = [57 206 47 22];
```
#### % Create RateEditFieldLabel

```
app.RateEditFieldLabel = uilabel (app.UIfique); app.RateEditFieldLabel.HorizontalAlignment = 'right';
 app.RateEditFieldLabel.Position = [116 185 31 22];
 app.RateEditFieldLabel.Text = 'Rate';
```

```
 % Create RateEditField
```

```
 app.RateEditField = uieditfield(app.UIFigure, 'numeric');
 app.RateEditField.Position = [162 185 100 22];
```

```
 % Create AltitudeEditField_2Label
```

```
app. AltitudeEditField 2Label = uilabel (app.UIFigure);app.AltitudeEditField 2Label.HorizontalAlignment = 'right';
app.AltitudeEditField 2Label.Position = [397 318 46 22];
 app.AltitudeEditField_2Label.Text = 'Altitude';
```
#### % Create AltitudeEditField\_2

app.AltitudeEditField 2 = uieditfield(app.UIFigure, 'numeric'); app.AltitudeEditField 2.Position = [458 318 100 22]; app.AltitudeEditField 2.Value =  $6$ ;

## % Create GrazingAngleEditFieldLabel

```
app.GrazingAngleEditFieldLabel = uilabel(app.UIFique); app.GrazingAngleEditFieldLabel.HorizontalAlignment = 'right';
 app.GrazingAngleEditFieldLabel.Position = [361 297 82 22];
 app.GrazingAngleEditFieldLabel.Text = 'Grazing Angle';
```
#### % Create GrazingAngleEditField

```
 app.GrazingAngleEditField = uieditfield(app.UIFigure, 'numeric');
 app.GrazingAngleEditField.Position = [458 297 100 22];
app.GrazingAngleEditField.Value = -90;
```
#### % Create RunButton

```
 app.RunButton = uibutton(app.UIFigure, 'push');
 app.RunButton.ButtonPushedFcn = createCallbackFcn(app, @RunButtonPushed,
```

```
app.RunButton.Position = [601 36 100 22]; app.RunButton.Text = 'Run';
             % Create SaveButton
            app.SaveButton = uibutton(app.UIFigure, 'push');
             app.SaveButton.ButtonPushedFcn = createCallbackFcn(app, @SaveButtonPushed, 
true);
            app.SaveButton.Position = [478 57 100 22]; app.SaveButton.Text = 'Save';
             % Create LoadButton
             app.LoadButton = uibutton(app.UIFigure, 'push');
             app.LoadButton.ButtonPushedFcn = createCallbackFcn(app, @LoadButtonPushed, 
true);
            app.LoadButton.Position = <math>[478 36 100 22]</math>; app.LoadButton.Text = 'Load';
             % Create IntervalEditFieldLabel
            app.IntervalEditFieldLabel = uilabel(app.UIFigure);
             app.IntervalEditFieldLabel.HorizontalAlignment = 'right';
             app.IntervalEditFieldLabel.Position = [539 90 45 22];
             app.IntervalEditFieldLabel.Text = 'Interval';
             % Create IntervalEditField
             app.IntervalEditField = uieditfield(app.UIFigure, 'numeric');
             app.IntervalEditField.Position = [599 90 100 22];
             app.IntervalEditField.Value = 100;
             % Create KLabel
             app.KLabel = uilabel(app.UIFigure);
             app.KLabel.Position = [267 497 25 22];
             app.KLabel.Text = 'K';
             % Create mbLabel
             app.mbLabel = uilabel(app.UIFigure);
             app.mbLabel.Position = [267 476 25 22];
             app.mbLabel.Text = 'mb';
             % Create Label
            app.Label = uilabel (app.UIFigure); app.Label.Position = [267 455 25 22];
```

```
app.Label.Text = '%';
```

```
 % Create mLabel
 app.mLabel = uilabel(app.UIFigure);
app.mLabel.Position = [267 376 25 22];
app.mLabel.Text = 'm'; % Create mLabel_2
 app.mLabel_2 = uilabel(app.UIFigure);
app.mLabel 2.Position = [267 355 25 22];app.mLabel 2.Text = 'm'; % Create gm3Label
 app.gm3Label = uilabel(app.UIFigure);
 app.gm3Label.Position = [267 334 38 22];
 app.gm3Label.Text = 'g/m^3';
 % Create mLabel_3
 app.mLabel_3 = uilabel(app.UIFigure);
app.mLabel 3.Position = [267 268 25 22];app.mLabel_3.Text = 'm'; % Create gm3Label_2
app.gm3Label 2 = uilabel(app.UIFigure);
 app.gm3Label_2.Position = [267 247 38 22];
app.gm3Label 2.Text = 'g/m^3';
 % Create kmLabel
app.kmLabel = uilabel(ap.UIFigure); app.kmLabel.Position = [563 318 25 22];
 app.kmLabel.Text = 'km';
 % Create Label_3
app.Label 3 = uilabel(app.UIFigure);
 app.Label_3.Position = [563 297 25 22];
app.Label 3.Text = '°'; % Create mmhrLabel
 app.mmhrLabel = uilabel(app.UIFigure);
 app.mmhrLabel.Position = [266 185 39 22];
 app.mmhrLabel.Text = 'mm/hr';
```

```
 % Create mLabel_6
app.mLabel 6 = uilabel(app.UIfigure);
```

```
app.mLabel 6.Position = [700 90 25 22];app.mLabel 6. Text = 'm'; % Create FrequencyEditFieldLabel
 app.FrequencyEditFieldLabel = uilabel(app.UIFigure);
 app.FrequencyEditFieldLabel.HorizontalAlignment = 'right';
 app.FrequencyEditFieldLabel.Position = [419 497 62 22];
 app.FrequencyEditFieldLabel.Text = 'Frequency';
```

```
 % Create FrequencyEditField
 app.FrequencyEditField = uieditfield(app.UIFigure, 'numeric');
 app.FrequencyEditField.Position = [496 497 100 22];
```

```
 app.FrequencyEditField.Value = 20;
```
#### % Create GHzLabel

 $app.GHzLabel = uilabel(ap.UIFigure);$  app.GHzLabel.Position = [602 497 29 22]; app.GHzLabel.Text = 'GHz';

```
 % Create AttenuationEditFieldLabel
```

```
app.AttenuationEditFieldLabel = uilabel(app.UIFiqure);
 app.AttenuationEditFieldLabel.HorizontalAlignment = 'right';
 app.AttenuationEditFieldLabel.Position = [466 206 66 22];
 app.AttenuationEditFieldLabel.Text = 'Attenuation';
```
#### % Create AttenuationEditField

```
app.AttenuationEditField = uieditfield(app.UIFigure, 'numeric');
 app.AttenuationEditField.Position = [547 206 100 22];
```

```
 % Create DispersionEditFieldLabel
```

```
 app.DispersionEditFieldLabel = uilabel(app.UIFigure);
 app.DispersionEditFieldLabel.HorizontalAlignment = 'right';
 app.DispersionEditFieldLabel.Position = [470 185 62 22];
 app.DispersionEditFieldLabel.Text = 'Dispersion';
```
#### % Create DispersionEditField

```
 app.DispersionEditField = uieditfield(app.UIFigure, 'numeric');
 app.DispersionEditField.Position = [547 185 100 22];
```
#### % Create dBLabel

```
 app.dBLabel = uilabel(app.UIFigure);
app.dBLabel.Position = [654 206 25 22];
```

```
 app.dBLabel.Text = 'dB';
 % Create Label_4
app.Label 4 = uilabel(app.UIFigure);
app.Label 4.Position = [655 185 25 22];app.Label 4. Text = '°'; % Create PolarizationEditFieldLabel
 app.PolarizationEditFieldLabel = uilabel(app.UIFigure);
 app.PolarizationEditFieldLabel.HorizontalAlignment = 'right';
 app.PolarizationEditFieldLabel.Position = [413 476 68 22];
 app.PolarizationEditFieldLabel.Text = 'Polarization';
 % Create PolarizationEditField
 app.PolarizationEditField = uieditfield(app.UIFigure, 'numeric');
 app.PolarizationEditField.Position = [496 476 100 22];
 % Create Label_2
app.Label 2 = uilabel(app.UIFigure);
app.Label 2.Position = [602 476 25 22];app.Label 2.Text = <math>1^{\circ}!</math>; % Create IncidenceAngleEditFieldLabel
 app.IncidenceAngleEditFieldLabel = uilabel(app.UIFigure);
 app.IncidenceAngleEditFieldLabel.HorizontalAlignment = 'right';
 app.IncidenceAngleEditFieldLabel.Position = [441 164 91 22];
 app.IncidenceAngleEditFieldLabel.Text = 'Incidence Angle';
 % Create IncidenceAngleEditField
 app.IncidenceAngleEditField = uieditfield(app.UIFigure, 'numeric');
 app.IncidenceAngleEditField.Position = [547 164 100 22];
 % Create Label_5
app.Label 5 = uilabel(app.UIFigure);
app.Label 5.Position = [655 164 25 22];
```
app.Label  $5.$ Text =  $'$ ';

## % Create ResultsLabel

```
 app.ResultsLabel = uilabel(app.UIFigure);
 app.ResultsLabel.FontWeight = 'bold';
 app.ResultsLabel.Position = [470 227 49 22];
 app.ResultsLabel.Text = 'Results';
```

```
 % Create StartEditFieldLabel
app. StartEdit FieldLabel = uilabel (app.UIFigure); app.StartEditFieldLabel.HorizontalAlignment = 'right';
 app.StartEditFieldLabel.Position = [412 410 31 22];
 app.StartEditFieldLabel.Text = 'Start';
```
#### % Create StartEditField

```
 app.StartEditField = uieditfield(app.UIFigure, 'numeric');
 app.StartEditField.Position = [458 410 100 22];
```
#### % Create StepEditFieldLabel

```
app. StepEditFieldLabel = uilabel (app.UIFigure); app.StepEditFieldLabel.HorizontalAlignment = 'right';
 app.StepEditFieldLabel.Position = [413 389 30 22];
 app.StepEditFieldLabel.Text = 'Step';
```
#### % Create StepEditField

```
 app.StepEditField = uieditfield(app.UIFigure, 'numeric');
 app.StepEditField.Position = [458 389 100 22];
```
#### % Create StopEditFieldLabel

```
 app.StopEditFieldLabel = uilabel(app.UIFigure);
 app.StopEditFieldLabel.HorizontalAlignment = 'right';
 app.StopEditFieldLabel.Position = [413 368 30 22];
 app.StopEditFieldLabel.Text = 'Stop';
```
## % Create StopEditField app.StopEditField = uieditfield(app.UIFigure, 'numeric'); app.StopEditField.Position = [458 368 100 22];

## % Create FrequencySweepCheckBox

```
 app.FrequencySweepCheckBox = uicheckbox(app.UIFigure);
 app.FrequencySweepCheckBox.Text = 'Frequency Sweep';
 app.FrequencySweepCheckBox.Position = [386 439 119 22];
```
## % Create GHzLabel\_2

```
app.GHzLabel 2 = uilabel(app.UIfigure);app.GHzLabel 2.Position = [562 410 29 22]; app.GHzLabel_2.Text = 'GHz';
```

```
 % Create GHzLabel_3
 app.GHzLabel_3 = uilabel(app.UIFigure);
app.GHzLabel 3.Position = [562 389 29 22]; app.GHzLabel_3.Text = 'GHz';
 % Create GHzLabel_4
 app.GHzLabel_4 = uilabel(app.UIFigure);
app.GHzLabel 4.Position = [563 368 29 22]; app.GHzLabel_4.Text = 'GHz';
 % Create NotesTextAreaLabel
 app.NotesTextAreaLabel = uilabel(app.UIFigure);
 app.NotesTextAreaLabel.HorizontalAlignment = 'right';
 app.NotesTextAreaLabel.Position = [33 114 37 22];
 app.NotesTextAreaLabel.Text = 'Notes';
 % Create NotesTextArea
 app.NotesTextArea = uitextarea(app.UIFigure);
 app.NotesTextArea.Position = [85 78 269 60];
 % Create kmLabel_2
app.kmLabel 2 = uilabel(app.UIfigure); app.kmLabel_2.Position = [564 276 25 22];
 app.kmLabel_2.Text = 'km';
 % Create TargetAltitudeEditFieldLabel
 app.TargetAltitudeEditFieldLabel = uilabel(app.UIFigure);
 app.TargetAltitudeEditFieldLabel.HorizontalAlignment = 'right';
 app.TargetAltitudeEditFieldLabel.Position = [361 276 82 22];
 app.TargetAltitudeEditFieldLabel.Text = 'Target Altitude';
 % Create TargetAltitudeEditField
 app.TargetAltitudeEditField = uieditfield(app.UIFigure, 'numeric');
 app.TargetAltitudeEditField.Position = [458 276 100 22];
 % Create SaveFileCheckBox
 app.SaveFileCheckBox = uicheckbox(app.UIFigure);
 app.SaveFileCheckBox.Text = 'Save File';
 app.SaveFileCheckBox.Position = [616 227 72 22];
```

```
 % Show the figure after all components are created
 app.UIFigure.Visible = 'on';
```

```
 end
     end
     % App creation and deletion
     methods (Access = public)
         % Construct app
         function app = atmos_app_lite
             % Create UIFigure and components
             createComponents(app)
             % Register the app with App Designer
             registerApp(app, app.UIFigure)
             if nargout == 0
                 clear app
             end
         end
         % Code that executes before app deletion
         function delete(app)
             % Delete UIFigure when app is deleted
             delete(app.UIFigure)
         end
     end
end
```
## **loss\_calculator\_lite.m**

```
function loss calculator lite(uihandle)
%%%%%%%%%%%%%%%%%%%%%%%%%%%%%%%%%%%%%%%%%%%%%%%%%%%%%%%%%%%%%%%%%%%%%%%%%%%
%%% Based upon ITU recommendations and Mathcad code by H. Bruce Wallace %%%
%%%%%%%%%%%%%%%%%%%%%%%%%%%%%%%%%%%%%%%%%%%%%%%%%%%%%%%%%%%%%%%%%%%%%%%%%%%
%Create output file, if desired
saveFile = uihandle.SaveFileCheckBox.Value;
if saveFile
    [outfile, outpath] = uiputfile('', 'Create an output file');
   dotI = strfind(outfile,'.';
     if ~isempty(dotI)
         outfile(:,dotI(end):end) = [];
    end
    outfile = [outfile '.xlsx'];
end
%Input values from GUI
interval = uihandle.IntervalEditField.Value;
angle down = uihandle.GrazingAngleEditField.Value;
altitude = uihandle.AltitudeEditField_2.Value.*1000;
polar = uihandle.PolarizationEditField.Value;
target height = uihandle.TargetAltitudeEditField.Value.*1000;
Tamb = uihandle.GroundTemperatureEditField.Value;
PPP = uihandle.GroundPressureEditField.Value;
RH = uihandle.RelativeHumidityEditField.Value;
Rn Rt = uihandle.RateEditField.Value;
w conc fog = uihandle.WaterConcentrationEditField 2.Value;
Fog Top = uihandle.HeightEditField 2.Value;
w conc cloud = uihandle.WaterConcentrationEditField.Value;
Cloud Top = uihandle.AltitudeEditField.Value+uihandle.HeightEditField.Value;
Cloud Bot = uihandle.AltitudeEditField.Value;
Freq = uihandle.FrequencyEditField.Value.*1e9;
if uihandle.FrequencySweepCheckBox.Value
     freqStart = uihandle.StartEditField.Value.*1e9;
     freqStep = uihandle.StepEditField.Value.*1e9;
     freqStop = uihandle.StopEditField.Value.*1e9;
     FreqVec = [freqStart:freqStep:freqStop];
else
     FreqVec = Freq;
end
FreqVec = FreqVec';
88888888888888888888888888888888888%Calculate ground water vapor density based on relative humidity
```

```
TambC = Tamb-273;
%ITU-R P.453-14 (2019)
if TambC>0
    consta = 6.1121;
    constb = 18.678;
    constc = 257.14;
    constd = 234.5;
    EF = 1+1e-4*(7.2+PPP*(.032+5.9e-6*Tambc^2));else
    consta = 6.1115;
   constb = 23.036;
   constc = 279.82;
   constd = 333.7;
    EF = 1+1e-4*(2.2+PPP*(.0383+6.4e-6*TambC^2));end
es = EF*consta*exp((constb-TambC/constd)*TambC/(TambC+constc));
e1 = RH/100*es; <br> water vapor partial pressure
v1 = e1*216.7/Tamb; %water vapor concentration
%%%%%%%%%%%%%%%%%%%%%%%%%%%%%%%%%%%%%%%%%%%%%%%%%%%%%%
%Set up array of heights and corresponding arrays for temperatures and
% pressures
jamax = ceil(altitude./interval);
ja = 0:jamax;%Assume negligible loss above 100km
%ITU reference atmosphere recommendations do not give conditions above this altitude
if altitude>86000
    Tatm = zeros(1,86000/interval);
    Patm = zeros(1,86000/interval);WVDensity1 = zeros(1,86000/interval);else
    Tatm = zeros(1, jamax+1);Patm = zeros(1, jamax+1);WVDensity1 = \text{zeros}(1, \text{jamax+1});
end
%Populate atmospheric conditions based on ground conditions
for ii=1:size(Tatm,2)
    Tatm(ii) = Temp(ja(ii). * interval, Tamb);
    Patm(ii) = Pres(ja(ii).*interval, PPP, Tamb);
     WVDensity1(ii) = Denswv4(ja(ii).*interval,v1,PPP,Tamb);
end
%ITU-R P.676-12 (2019)
%<1000 GHz
%Populate gas loss and dispersion
Loss oxy = Atten oxy(FreqVec, Tatm, Patm, WVDensity1);
Loss wv = Atten wv(FreqVec, Tatm, Patm, WVDensity1);
```

```
Dispersion = 
Disp_oxy(FreqVec,Tatm,Patm,WVDensity1)+Disp_wv(FreqVec,Tatm,Patm,WVDensity1);
if (size(Loss_oxy,2)<jamax)
    Loss oxy = [Loss\ oxy\ zeros(size(Loss\ oxy,1),(jamax+1-size(Loss\ oxy,2))))];
end
if (size(Loss_wv,2)<jamax)
    Loss wv = [Loss\ wv \ zeros(size(Loss\ wv,1),(jamax+1-size(Loss\ wv,2)))];
end
Loss clear = Loss oxy+Loss wv;
if (size(Dispersion,2)<jamax)
     Dispersion = [Dispersion zeros(size(Dispersion,1),(jamax+1-size(Dispersion,2)))];
end
%%%%%%%%%%%%%%%%%%%%%%%%%%%%%%%%%%%%%%%%%%%%%%%%%%%%%
%Calculate refractive indices based on gases
%ITU-R P.676-12 (2019)
Pwv = WVDensity1.*Tatm./216.7;
Pd = Patm-Pwv;
8888888888888888888%ITU-R P.453-14 (2019)
N = 77.6*Pd./Tatm+72.*Pwv./Tatm+3.75e5.*Pwv./Tatm.^2;n = N.*1e-6+1;88888888888888888888if (size(n,2) \langle iamax \ranglen = [n \text{ ones}(1, (\text{jamax}+1-\text{size}(n,2))))];
end
%ITU-R P.676-12 (2019)
%<1000 GHz
%Calculate ascending apparent elevation angle based on descending angle
Re = 6371000; %average Earth radius (m)
surf height = Re; %add local elevation for more accuracy
n surf = n(1);
angle up =acosd((ja(1,end).*interval+surf height).*n(1,end)./(surf height*n surf)*cosd(angle dow
n));
cos phi = surf height.*n surf./((ja.*interval+surf height).*n).*cosd(angle up);
sinphi = sqrt(1-cosphi.^2);phi = a\cos d(\cos phi);%%%%%%%%%%%%%%%%%%%%%%%%%%%%%%%%%%%%%%%%%%%%%%%%%%%%%
%Set up arrays for loss in weather
rrr = round(Cloud_Bot./interval);
fff = round(Fog_Top./interval);
cccb = round(Cloud Bot./interval);ccct = round(Cloud_Top./interval);
Loss rain = zeros(size(FreqVec,1),jamax+1);
Loss fog = zeros(size(FreqVec, 1), jamax+1);
Loss cloud = zeros(size(FreqVec,1),jamax+1);
```

```
Loss_vs_ht_all = zeros(size(FreqVec, 1), jamax+1);
Disp vs ht = zeros(size(FreqVec, 1), jamax+1);
picture = ones(size(FreqVec, 1), size(ja, 2), 3); <br> & $stores color data for visualization
%Populate specific attenuation due to weather
for i=1:size(ia,2) if ((uihandle.RainCheckBox.Value)&&(ii<=rrr))
        Loss rain(:,ii) = Atten rn(FreqVec,Rn Rt,polar,phi(1,ii));
        picture(:,ii,:) = picture(:,iii,:)-permute([.2.2.1],[1.3.2]); end
     if ((uihandle.FogCheckBox.Value)&&(ii<=fff))
        Loss fog(:,ii) = Atten Fog(FreqVec,Tatm(1,ii),w conc fog);
        picture(:,ii,:) = picture(:,iii,:)-permute([.07 0.1 0.1], [1 3 2]); end
     if ((uihandle.CloudsCheckBox.Value)&&(ii>cccb)&&(ii<=ccct))
        Loss cloud(:,ii) = Atten Fog(FreqVec,Tatm(1,ii),w conc cloud);
        picture(:,ii,:) = picture(:,ii,:)-permute([.25.25.25],[1 3 2]); end
end
Loss all = Loss clear+Loss rain+Loss cloud+Loss fog;
%%%%%%%%%%%%%%%%%%%%%%%%%%%%%%%%%%%%%%%%%%%%%%%%%%%%%
%ITU-R P.676-12 (2019)
%<1000 GHz
%Calculate attenuation and dispersion using numerical integration
target_index = floor(target_height./interval)+1;
for ii=target_index:size(ja,2)
     if (ii>target_index)
        Loss vs ht all(:,ii) = Loss vs ht all(:,ii-1)+interval./1000.*Loss all(:,ii-
1)./sin phi(ii-1);
        Disp_vs_ht(:,ii) = Disp_vs_ht(:,ii-1)+interval./1000.*Dispersion(:,ii-
1)./sin_phi(ii-1);
     end
end
%%%%%%%%%%%%%%%%%%%%%%%%%%%%%%%%%%%%%%%%%%%%%%%%%%%%%%
%Write data blocks to Excel file
if saveFile
     writecell({'Specific Attenuation (dB/km)'},[outpath 
outfile],'Sheet',1,'Range','A1');
     writecell({'Altitude (m)/Frequency (GHz)'},[outpath 
outfile],'Sheet',1,'Range','A2');
     writematrix(FreqVec'./1e9,[outpath outfile],'Sheet',1,'Range','B2');
     writematrix(ja'.*interval,[outpath outfile],'Sheet',1,'Range','A3');
   writematrix(Loss all',[outpath outfile], 'Sheet',1, 'Range', 'B3');
    writecell({'Total Attenuation (dB)'},[outpath outfile],'Sheet',2,'Range','A1');
     writecell({'Altitude (m)/Frequency (GHz)'},[outpath 
outfile],'Sheet',2,'Range','A2');
     writematrix(FreqVec'./1e9,[outpath outfile],'Sheet',2,'Range','B2');
```

```
 writematrix(ja'.*interval,[outpath outfile],'Sheet',2,'Range','A3');
    writematrix(Loss vs ht all', [outpath outfile], 'Sheet', 2, 'Range', 'B3');
     writecell({'Specific Dispersion (deg/km)'},[outpath 
outfile],'Sheet',3,'Range','A1');
     writecell({'Altitude (m)/Frequency (GHz)'},[outpath 
outfile],'Sheet',3,'Range','A2');
     writematrix(FreqVec'./1e9,[outpath outfile],'Sheet',3,'Range','B2');
    writematrix(ja'.*interval,[outpath outfile],'Sheet',3,'Range','A3');
     writematrix(Dispersion',[outpath outfile],'Sheet',3,'Range','B3');
     writecell({'Total Dispersion (deg)'},[outpath outfile],'Sheet',4,'Range','A1');
     writecell({'Altitude (m)/Frequency (GHz)'},[outpath 
outfile],'Sheet',4,'Range','A2');
     writematrix(FreqVec'./1e9,[outpath outfile],'Sheet',4,'Range','B2');
     writematrix(ja'.*interval,[outpath outfile],'Sheet',4,'Range','A3');
     writematrix(Disp_vs_ht',[outpath outfile],'Sheet',4,'Range','B3');
end
%Create note list
note = '';if ((altitude>86000)&&(Freq<12e9))
     note = ['Ionospheric effects not calculated' newline];
end
i \in((uihandle.CloudsCheckBox.Value)||(uihandle.FogCheckBox.Value)||(uihandle.RainCheckBox
VAlin() note = [note 'Bending/dispersion incomplete' newline];
end
%Find specified frequency in vector
freqIndex = find(FreqVec==Freq);
if size(freqIndex,1)~=0
     %Output loss and dispersion to GUI
    uihandle.AttenuationEditField.Value = Loss vs ht all(freqIndex,end);
    uihandle. IncidenceAngleEditField. Value = angle up;
    uihandle.DispersionEditField.Value = Disp vs ht(freqIndex,end);
     fig = figure;
     ax = axes('YAxisLocation','right','YColor',[0 .447 .741],'XScale','log');
    line(ja.*interval./1000,Loss all(freqIndex,:));
     ylabel('Specific Attenuation (dB/km)');
     xlabel('Altitude (km)');
    pbaspect([1 1 1]);
     hold on;
    otherax = axes('Position', ax. Position, 'YAxisLocation', 'left', 'YColor', [1 0
0],'XScale','log','Color','none','XColor','none');
    line(ja.*interval./1000,Dispersion(freqIndex,:),'Color',[1 0 0]);
     ylabel(['Specific Dispersion (' char(176) '/km)']);
     pbaspect([1 1 1]);
     hold off;
    fig.Position = fig.Position+fig.Position.*(0 \ 0 \ 0 \ 0) = 150 0 0];
     %Get MATLAB automatic x- and y-limits of figure
```

```
Appendix 1 45
```

```
 fig = figure;
    loglog(ja.*interval./1000,Loss_vs_ht_all(freqIndex,:));
    axs = qca; XLim = axs.XLim;
    YLim = axs.YLim;
     rectangle('Position',[ja(1).*interval./1000 YLim(1) interval./1000 (YLim(2)-
YLim(1)).*1.25],'LineStyle','none','FaceColor',picture(1,1,:));
    XLim = axs.XLim;
     YLim = axs.YLim;
    clear fig;
    %Reset figure with same settings
   axs = qca; axs.XScale = 'log';
   axs.YScale = 'log'; axs.Layer = 'top';
     %Draw weather in background
     for ii=1:jamax
         rectangle('Position',[ja(ii).*interval./1000 YLim(1) interval./1000 (YLim(2)-
YLim(1))],'LineStyle','none','FaceColor',picture(1,ii,:));
     end
    hold on;
    %Plot data
   loglog(ja.*interval./1000,Loss vs ht all(freqIndex,:));
   ylabel('Attenuation to Ground \overline{(dB)}');
    xlabel('Altitude (km)');
    hold off;
else
     %Specified frequency is not in sweep, so was not calculated
     uihandle.AttenuationEditField.Value = 0;
    uihandle. IncidenceAngleEditField. Value = angle up;
     uihandle.DispersionEditField.Value = 0;
     note = [note 'Specified frequency not in sweep- file output only' newline];
```
end

```
%Output notes to GUI
```

```
uihandle.NotesTextArea.FontColor = [1 0 0];
uihandle.NotesTextArea.Value = note;
```
## **Temp.m**

```
function temp = Temp(hZ, T, qZ)
%%%%%%%%%%%%%%%%%%%%%%%%%%%%%%%%%%%%%%%%%%%%%%%%%%%%%%%%%%%%%%%%%%%%%%%%%%%
%%% Based upon ITU recommendations and Mathcad code by H. Bruce Wallace %%%
%%%%%%%%%%%%%%%%%%%%%%%%%%%%%%%%%%%%%%%%%%%%%%%%%%%%%%%%%%%%%%%%%%%%%%%%%%%
%ITU-R P.835-6 (2017)
%convert to km
hZ = hZ./1000;%Use correct altitude regime
%convert to h' from h
hZprime = 6356.766.*hZ./(6356.766+hZ);
H = [0;11;20;32;47;51;71;84.852]; %altitude division start heights
L = [-6.5; 0; 1; 2.8; 0; -2.8; -2.0; 0]; %change in temp. for each division
%other equations for above 84.852 km'
T = -1.*ones(1,8);T(1) = T gZ;%Find temperature at each division boundary
for j=1:7T(jj+1) = T(jj) + L(jj). * (H(jj+1) - H(jj));
end
if (hZ<86)z = T(1);
    ii = 1; %Find closest boundary and calculate temperature at height
     while (hZprime>H(ii))
        z = T(ii) + L(ii). * (hZprime-H(ii));
        ii = iii+1; end
     temp = z;
else
    if (hZ<91)temp = T(end);
     else
        temp = 76.3232 + T(end)-76.3232*sqrt(1-((hz-91)/19.9429)^2);
     end
end
end
```
#### **Pres.m**

```
function pressure = Pres(hZ, P qZ, T qZ)
%%%%%%%%%%%%%%%%%%%%%%%%%%%%%%%%%%%%%%%%%%%%%%%%%%%%%%%%%%%%%%%%%%%%%%%%%%%
%%% Based upon ITU recommendations and Mathcad code by H. Bruce Wallace %%%
%%%%%%%%%%%%%%%%%%%%%%%%%%%%%%%%%%%%%%%%%%%%%%%%%%%%%%%%%%%%%%%%%%%%%%%%%%%
%ITU-R P.835-6 (2017)
hZ = hZ./1000;%convert to h' from h
hZ = 6356.766.*hZ./(6356.766+hZ);H = [0,11,20,32,47,51,71,84.852]; %altitude division start heights
L = [-6.5, 0, 1, 2.8, 0, -2.8, -2.0, 0]; %change in pressure for each division
P = -1.*ones(1, 8);T = -1.*ones(1, 8);P(1) = P gZ;T(1) = T gZ;w = 34.1632;%Find boundary temperatures first
Hnotprime = 6356.766.*H./(6356.766-H);for j=1:7T(jj) = Temp(Hnotprime(jj). *1000, T gZ);
end
%Find boundary pressures
for j=1:7 if (L(jj)==0) %floating point comparison
        P(jj+1) = P(jj).*exp(-w.*(H(jj+1)-H(jj))./T(jj));
     else
        P(jj+1) = P(jj) \cdot * (T(jj) \cdot /T(jj+1)) \cdot (w \cdot /L(jj));
     end
end
ii = 1;
z = P(1):
%Find closest boundary and calculate pressure at height
while (hZ>H(ii))
     if (L(ii)==0) %floating point comparison
        z = exp(-w.*(hZ-H(ii))./T(ii));
     else
        z = (T(ii) \cdot / (T(ii) + L(ii) \cdot * (hZ - H(ii))) \cdot (w \cdot /L(ii)); end
    z = z.*P(ii);ii = ii+1;
```

```
 if (ii>size(H,1))
 break
;
   end
end
pressure = z;
```
## **Denswv4.m**

```
function vapor = Denswv4(hZ, v qZ, PZ, TZ)
%%%%%%%%%%%%%%%%%%%%%%%%%%%%%%%%%%%%%%%%%%%%%%%%%%%%%%%%%%%%%%%%%%%%%%%%%%%
%%% Based upon ITU recommendations and Mathcad code by H. Bruce Wallace %%%
%%%%%%%%%%%%%%%%%%%%%%%%%%%%%%%%%%%%%%%%%%%%%%%%%%%%%%%%%%%%%%%%%%%%%%%%%%%
%ITU-R P.835-6 (2017)
const = 216.7;
%Find preliminary vapor density
vh = v gZ.*exp(-hZ./2000);%Find mixing ratio 
y = (vh.*TZ)./(const);
w = y./PZ;%Check if mixing ratio should be constant change density if necessary
if (w<2e-6)x = const. / TZ.*PZ.*2e-6;else
   x = v h;end
vapor = x;
```
## **Atten\_oxy.m**

```
function o2atten = Atten oxy(FZ, TZ, PZ, VZ)%%%%%%%%%%%%%%%%%%%%%%%%%%%%%%%%%%%%%%%%%%%%%%%%%%%%%%%%%%%%%%%%%%%%%%%%%%%
%%% Based upon ITU recommendations and Mathcad code by H. Bruce Wallace %%%
%%%%%%%%%%%%%%%%%%%%%%%%%%%%%%%%%%%%%%%%%%%%%%%%%%%%%%%%%%%%%%%%%%%%%%%%%%%
%ITU-R P.676-12 (2019)
%<1000 GHz
load('oxZ.mat');
oxZ = permute(oxZ, [3 2 1]);theta = 300./TZ;
e1 = VZ.*TZ./216.7; % vapor partial pressure %add direct e1?
p1 = PZ-e1; %dry air partial pressure
FE = FZ./1e9;d = 5.6e-4.*(pl+el).*theta.^0; %Debye spectrum width parameter
DFreq = 6.14e-5./(d.*(1+(FE./d).^2)); %corresponds to non-resonant Debye
spectrum
InterN2D = 1.4e-12.*p1.*thetaa.^1.5./(1+1.9e-5.*FE.^1.5); %corresponds to pressure-
induced nitrogen attenuation
N2D = FE.*p1.*theta.^2.*(DFreq+InterN2D); %dry air continuum
S = \alpha Z(1,2,:).*pl.*theta.^3.*exp(\alpha Z(1,3,:).*(1-theta)).*1e-7; %oxygen line
strength
G = \alpha x/(1,4); *(p1.*thetaa.^(8-\alpha x)(1,5,:))+1.1.*e1.*theta).*1e-4; %oxygen line width
G = sqrt(G.^2+2.25e-6); %correction for
Zeeman splitting
delta = (oxZ(1, 6, :)+oxZ(1, 7, :).*theta).*p1.*theta.^.8.*1e-4; %correction factor
for interference in oxygen lines
F2oxy = FE./oxZ(1,1,:).*(G-(oxZ(1,1,:)-FE).*delta)./(coZ(1,1,:)-FE)..*det.(oxZ(1,1,:)+FE) .*delta) ./((oxZ(1,1,:)+FE) .^2+G.^2)); %line-shape factor
o2atten = .182.*FE.*(sum(S.*F2oxy,3)+N2D); %attenuation
```

```
end
```
## **Atten\_wv.m**

```
function h2oatten = Atten wv(FZ,TZ,PZ,VZ)
%%%%%%%%%%%%%%%%%%%%%%%%%%%%%%%%%%%%%%%%%%%%%%%%%%%%%%%%%%%%%%%%%%%%%%%%%%%
%%% Based upon ITU recommendations and Mathcad code by H. Bruce Wallace %%%
%%%%%%%%%%%%%%%%%%%%%%%%%%%%%%%%%%%%%%%%%%%%%%%%%%%%%%%%%%%%%%%%%%%%%%%%%%%
%ITU-R P.676-12 (2019)
%<1000 GHz
load('wvZ.mat');
wvZ = permute(wvZ, [3 2 1]);theta = 300./TZ;
el = VZ.*TZ./216.7; %vapor partial pressure %add direct e1?
FE = FZ./1e9;pl = PZ-el; %dry air partial pressure
S = wvZ(1,2,:).*el.*theta.^3.5.*exp(wvZ(1,3,:).*(1-theta)).*.1; %vapor line
strength
G = wvZ(1,4,:): * (pl.*thetaa.^wvZ(1,5,:)+wvZ(1,6,:).*el.*theta.^wvZ(1,7,:)).*le-4;%vapor line width
G = .535.*G+sqrt(.217.*G.^2+2.1316e-12.*wvZ(1,1,:.^2./thetaa); &correction for
Doppler broadening
d = 0;
F2wv = FE./wvZ(1,1,:).*(G-(wvZ(1,1,:)-FE).*d)./(wvZ(1,1,:)-FE).^2E).(wvZ(1,1,:)+FE) . *d) . / ((wvZ(1,1,:)+FE) . ^2+G. ^2)); %line-shape factor
h2oatten = .182.*FE.*sum(S.*F2wv,3); %attenuation
```
## **Disp\_oxy.m**

```
function o2disp = Disp oxy(FZ, TZ, PZ, VZ)%%%%%%%%%%%%%%%%%%%%%%%%%%%%%%%%%%%%%%%%%%%%%%%%%%%%%%%%%%%%%%%%%%%%%%%%%%%
%%% Based upon ITU recommendations and Mathcad code by H. Bruce Wallace %%%
%%%%%%%%%%%%%%%%%%%%%%%%%%%%%%%%%%%%%%%%%%%%%%%%%%%%%%%%%%%%%%%%%%%%%%%%%%%
%ITU-R P.676-12 (2019)
%<1000 GHz
load('oxZ.mat');
oxZ = permute(oxZ, [3 2 1]);const = 216.7;theta = 300./TZ;e1 = VZ.*TZ./const;p1 = PZ-e1;FE = FZ./1e9;d = 5.6e-4.*(pl+el).*theta. ^.8;N1D = (-6.14e-5.*p1.*theta-a.^2.*FE.^2)./(FE.^2+d.^2);
S = \alpha Z(1,2,:).*p1.*theta.^3.*exp(\alpha Z(1,3,:).*(1-theta)).*1e-7;
G = \alpha x Z(1,4,:).*(p1.*thetaa.^(0.8-oxZ(1,5,:))+1.1.*e1.*theta).*1e-4;G = sqrt(G.^2+2.25e-6); %Zeeman splitting
delta = (0 \times Z(1, 6, :)+0 \times Z(1, 7, :).*theta.*pl.*theta.*.8.*1e-4;
F1oxy = FE./oxZ(1,1,:).*( (oxZ(1,1,:)-FE+delta1.a.*G) ./((oxZ(1,1,:)-FE).^2+G.^2)+...(oxZ(1,1,:)+FE-delta.*G)./((oxZ(1,1,:)+FE).^2+G.^2));
o2disp = -1.2008.*FE.*(sum(S.*Floxy,3)+N1D);
```
## **Disp\_wv.m**

```
function wvdisp = Disp wv(FZ,TZ,PZ,VZ)
%%%%%%%%%%%%%%%%%%%%%%%%%%%%%%%%%%%%%%%%%%%%%%%%%%%%%%%%%%%%%%%%%%%%%%%%%%%
%%% Based upon ITU recommendations and Mathcad code by H. Bruce Wallace %%%
%%%%%%%%%%%%%%%%%%%%%%%%%%%%%%%%%%%%%%%%%%%%%%%%%%%%%%%%%%%%%%%%%%%%%%%%%%%
%ITU-R P.676-12 (2019)
%<1000 GHz
load('wvZ.mat');
wvZ = permute(wvZ, [3 2 1]);const = 216.7;theta = 300./TZ;e1 = VZ.*TZ./const;p1 = PZ-e1;FE = FZ./1e9;S = wvZ(1,2,:).*e1.*theta.*3.5.*exp(wvZ(1,3,:).*(1-theta)).*.1;G = wvZ(1,4,:).*(p1.*theta.a.^wvZ(1,5,:)+wvZ(1,6,:).*e1.*theta.^wvZ(1,7,:)).*1e-4;G = .535.*G+sqrt(.217.*G.*2+2.1316e-12.*wvZ(1,1,:).^2./theta);delta = 0;F1wv = FE./wvZ(1,1,:).*(wvZ(1,1,:)-FE+delta1a.*G)./(wvZ(1,1,:)-FE).^2+G.^2)+...(wvZ(1,1,:)+FE-delta.*G)./((wvZ(1,1,:)+FE).<sup>^2+G.^2</sup>));
wvdisp = -1.2008.*FE.*sum(S.*Flwv,3);
```
#### **Atten\_rn.m**

```
function rainatten = Atten rn(FZ, Rn RtZ, PolZ, phi)
%%%%%%%%%%%%%%%%%%%%%%%%%%%%%%%%%%%%%%%%%%%%%%%%%%%%%%%%%%%%%%%%%%%%%%%%%%%
%%% Based upon ITU recommendations and Mathcad code by H. Bruce Wallace %%%
%%%%%%%%%%%%%%%%%%%%%%%%%%%%%%%%%%%%%%%%%%%%%%%%%%%%%%%%%%%%%%%%%%%%%%%%%%%
%ITU-R P.838-3 (2005)
%1-1000 GHz
%coefficient tables
ak = [-5.3398 -3.80595; -35351 -3.44965; -23789 -39902; -94158.50167];bk = [-.10008, 0.56934; 1.26970, -.22911; .86036, 0.73042; .64552, 1.07319];ck = [1.13098 .81061; .45400 .51059; .15354 .11899; .16817 .27195];
aalpha = [-.14318 -.07771; .29591 .56727; .32177 -.20238; -5.37610 -48.2991; 16.1721 
48.5833];
balpha = [1.82442 2.33840; .77564 .95545; .63773 1.14520; -.96230 .791669; -3.29980 
.791459];
calpha = [-.55187 -.76284; .19822 .54039; .13164 .26809; 1.47828 .116226; 3.43990 
.116479];
m2k = [-.18961; -.16398];c2k = [.71147; .63297];m2alpha = [.67849; -0.053739];c2alpha = [-1.95537; .83433];F = FZ./1e9;for i=1:size(F,1)L10krH(ii,1) = sum(ak(:,1).*exp(-((log10(F(ii,1)) -bk(:,1))./ck(:,1)).^2))+m2k(1).*log10(F(ii,1))+c2k(1);
    L10krV(ii,1) = sum(ak(:,2).*exp(-((log10(F(ii,1)) -bk(:,2))./ck(:,2)).^2))+m2k(2).*log10(F(ii,1))+c2k(2);
    krH(i,1) = 10.^{\circ}L10krH(i,i,1);krv(i,1) = 10.^110krV(i,1);alphaH(ii,1) = sum(aalpha(:,1).*exp(-(a)log10(F(ii,1)) -balpha(:,1))./calpha(:,1)).^2))+m2alpha(1).*log10(F(ii,1))+c2alpha(1);
    alpharV(ii,1) = sum(aalpha(:,2).*exp(-(log10(F(ii,1)) -balpha(:,2))./calpha(:,2)).^2))+m2alpha(2).*log10(F(ii,1))+c2alpha(2);
end
kr = (krH+krV+(krH-krV) \cdot *cosd(\phi h i)^2 \cdot *cosd(2*PolZ)) \cdot /2;alphar = (krH.*alpharH+krV.*alpharV+(krH.*alpharH-
krV.*alpharV).*cosd(phi)^2.*cosd(2*PolZ))./(2*kr);
rainatten = kr.*Rn RtZ.^alphar; %attenuation
end
```
## **Atten\_Fog.m**

```
function fogatten = Atten Fog(FZ, TZ, waterZ)
%%%%%%%%%%%%%%%%%%%%%%%%%%%%%%%%%%%%%%%%%%%%%%%%%%%%%%%%%%%%%%%%%%%%%%%%%%%
%%% Based upon ITU recommendations and Mathcad code by H. Bruce Wallace %%%
%%%%%%%%%%%%%%%%%%%%%%%%%%%%%%%%%%%%%%%%%%%%%%%%%%%%%%%%%%%%%%%%%%%%%%%%%%%
%ITU-R P.840-8 (2019)
%<200 GHz
theta = 300./TZ;
F = FZ./1e9;e0 = 77.66 + 103.3. * (theta-1);
e1 = .0671.*e0;e2 = 3.52;fp = 20.20-146.*(theta-1)+316.*(theta-1).^2; %principle relaxation frequency
fs = 39.8.*fp; \frac{1}{2} = 39.8.*fp;
E1 = (e0-e1)./(1+(F./fp).^2)+(e1-e2)./(1+(F./fs).^2)+e2; %complex dielectric
permittivity of water (real?)
E2 = ((e0-e1) \cdot * (F./fp)) \cdot / (1+(F./fp) \cdot ^2) + ((e1-e2) \cdot * (F./fs)) \cdot / (1+(F./fs) \cdot ^2);%complex dielectric permittivity of water (imag?)
eta = (E1+2)./E2;
K1 = (.819.*F)./(E2.*(1+eta.^2)); %specific attenuation coefficient
fogatten = K1.*waterZ;end
```
## <span id="page-60-0"></span>**APPENDIX 2**

An alternative version of this software has been created to bypass the MATLAB application code and work directly from a script. Fields within the user interface are replaced with variables set using literal constants. Rather than launching the application, the user will instead open the below script and make desired changes before running. Dependent functions remain the same and are documented in Appendix 1.

## **loss\_calculator\_noGUI.m**

```
%Toggle for saving to Excel file
saveFile = 0;
%Create output file
if saveFile
    [outfile, outpath] = uiputfile('', 'Create an output file');
    dotI = strfind(outfile,'.';
     if ~isempty(dotI)
         outfile(:,dotI(end):end) = [];
     end
     outfile = [outfile '.xlsx'];
end
%Input values
interval = 100; %m
angle down = -90; %degrees
altitude = 5000; %m
polar = 0; %degrees
target height = 0; %m
Tamb = 288: %PPP = 1013; %mb
RH = 50; %percent
%Determines if weather is included in calculation
cloudsOn = 0;
rainOn = 0;
fogOn = 0;Rn Rt = 4; \text{mm/hr}w conc fog = .5; %g/m^3
Fog Top = 200; %m
w conc cloud = .33; \frac{8g}{m^3}cloudAlt = 500; %m
cloudHeight = 1000; %m
Cloud Top = cloudAlt+cloudHeight;Cloud Bot = cloudAlt;Freq = 50.*1e9; %Hz %Frequency selected for plots
FreqVec = [10; 50; 100].*1e9; %Hz
%%%%%%%%%%%%%%%%%%%%%%%%%%%%%%%%%%%%%%%%%%%%%%%%%%%%%%
```

```
TambC = Tamb-273;
%ITU-R P.453-14 (2019)
if TambC>0
   consta = 6.1121;
   constb = 18.678;
    constc = 257.14;
    constd = 234.5;
   EF = 1+1e-4*(7.2+PPP*(.032+5.9e-6*TambC^2));else
   consta = 6.1115;
   constb = 23.036;
   constc = 279.82;
   constd = 333.7;
   EF = 1+1e-4*(2.2+PPP*(.0383+6.4e-6*TambC^2));end
es = EF*consta*exp( (constb-TambC/constd)*TambC/(TambC+constc));
e1 = RH/100*es; %water vapor partial pressure
v1 = e1*216.7/Tamb; %water vapor concentration
%%%%%%%%%%%%%%%%%%%%%%%%%%%%%%%%%%%%%%%%%%%%%%%%%%%%%%
%Set up array of heights and corresponding arrays for temperatures and
  pressures
jamax = ceil(altitude./interval);
ja = 0:jamax;%Assume negligible loss above 100km
%ITU reference atmosphere recommendations do not give conditions above this altitude
if altitude>86000
   Tatm = zeros(1,86000/interval);
    Patm = zeros(1,86000/interval);
   WVDensity1 = zeros(1, 86000/interval);
else
    Tatm = zeros(1, jamax+1);Patm = zeros(1, jamax+1);WVDensity1 = zeros(1, jamax+1);
end
%Populate atmospheric conditions based on ground conditions
for ii=1:size(Tatm,2)
    Tatm(ii) = Temp(ja(ii). * interval, Tamb);
    Patm(ii) = Pres(ja(i). *interval, PPP, Tamb);
    WDensity1(i) = Densw4(ja(ii).*interval, v1, PPP, Tamb);end
%ITU-R P.676-12 (2019)
%<1000 GHz
%Populate gas loss and dispersion
Loss oxy = Atten oxy(FreqVec, Tatm, Patm, WVDensity1);
```
%Calculate ground water vapor density based on relative humidity

```
Loss wv = Atten wv(FreqVec, Tatm, Patm, WVDensity1);
Dispersion = 
Disp_oxy(FreqVec,Tatm,Patm,WVDensity1)+Disp_wv(FreqVec,Tatm,Patm,WVDensity1);
if (size(Loss_oxy,2)<jamax)
    Loss oxy = [Loss\ oxy \ zeros(size(Loss\ oxy,1),(jamax+1-size(Loss\ oxy,2))))];end
if (size(Loss_wv,2)<jamax)
    Loss wv = [Loss wv zeros(size(Loss wv,1), (jamax+1-size(Loss wv,2)))];
end
Loss clear = Loss oxy+Loss wv;
if (size(Dispersion,2)<jamax)
     Dispersion = [Dispersion zeros(size(Dispersion,1),(jamax+1-size(Dispersion,2)))];
end
%%%%%%%%%%%%%%%%%%%%%%%%%%%%%%%%%%%%%%%%%%%%%%%%%%%%%
%Calculate refractive indices based on gases
%ITU-R P.676-12 (2019)
Pwv = WVDensity1.*Tatm./216.7;
Pd = Patm-Pwv;
888888888888888888888%ITU-R P.453-14 (2019)
N = 77.6*Pd./Tatm+72.*Pwv./Tatm+3.75e5.*Pwv./Tatm.^2;n = N *1e-6+1;
%%%%%%%%%%%%%%%%%%%%%%%%%%%%%
if (size(n,2) < jamax)n = [n \text{ ones}(1, (jamax+1-size(n,2))))];end
%ITU-R P.676-12 (2019)
%<1000 GHz
%Calculate ascending apparent elevation angle based on descending angle
Re = 6371000; %average Earth radius (m)
surf height = Re; %add local elevation for more accuracy
n surf = n(1);angle up =acosd((ja(1,end).*interval+surf_height).*n(1,end)./(surf_height*n_surf)*cosd(angle_dow
n));
cos phi = surf height.*n surf./((ja.*interval+surf height).*n).*cosd(angle up);
sin\_phi = sqrt(1-cos\_phi. ^2);phi = acosd(cos phi);
%%%%%%%%%%%%%%%%%%%%%%%%%%%%%%%%%%%%%%%%%%%%%%%%%%%%%
%Set up arrays for loss in weather
rrr = round(Cloud_Bot./interval);
fff = round(Fog Top./interval);
cccb = round(Cloud Bot./interval);
ccct = round(Cloud_Top./interval);
Loss rain = zeros(size(FreqVec,1),jamax+1);
Loss fog = zeros(size(FreqVec, 1), jamax+1);
```

```
Loss cloud = zeros(size(FreqVec,1),jamax+1);
Loss vs ht all = zeros(size(FreqVec, 1), jamax+1);
Disp vs ht = zeros(size(FreqVec, 1), jamax+1);
picture = ones(size(FreqVec,1),size(ja,2),3); %stores color data for visualization
%Populate specific attenuation due to weather
for i=1:size(ia,2) if ((rainOn)&&(ii<=rrr))
         Loss rain(:,ii) = Atten rn(FreqVec,Rn Rt,polar,phi(1,ii));
          picture(:,ii,:) = picture(:,iii,:)-permute([.2.2.1],[1.3.2]); end
      if ((fogOn)&&(ii<=fff))
         Loss_fog(:,ii) = Atten Fog(FreqVec,Tatm(1,ii),w conc fog);
          picture(:,ii,:) = picture(:,iii,:)-permute([.07 1.1],[1 3 2]); end
      if ((cloudsOn)&&(ii>cccb)&&(ii<=ccct))
         Loss_{cloud}(:,ii) = Atten_{Fog(FreqVec, Tatm(1,ii),w_{conc_{cloud}};picture(:,ii,:) = picture(:,ii,:)-permute([.25,.25,.25],[1 3 2]); end
end
Loss_all = Loss_clear+Loss_rain+Loss_cloud+Loss_fog;
%%%%%%%%%%%%%%%%%%%%%%%%%%%%%%%%%%%%%%%%%%%%%%%%%%%%%
%ITU-R P.676-12 (2019)
%<1000 GHz
%Calculate attenuation and dispersion using numerical integration
target index = floor(target height./interval)+1;
for ii=target_index:size(ja,2)
      if (ii>target_index)
         Loss vs ht all(:,ii) = Loss vs ht all(:,ii-1)+interval./1000.*Loss all(:,ii-
1)./sin phi(ii-1);Disp_vs_ht(:,ii) = Disp_vs_ht(:,ii-1)+interval./1000.*Dispersion(:,ii-
1)./sin_phi(ii-1);
     end
end
% \begin{array}{l} \left\{ \left( \lambda_1 \wedge \lambda_2 \wedge \lambda_3 \wedge \lambda_4 \wedge \lambda_5 \wedge \lambda_6 \wedge \lambda_7 \wedge \lambda_8 \wedge \lambda_8 \wedge \lambda%Write data blocks to Excel file
if saveFile
     writecell({'Specific Attenuation (dB/km)'},[outpath 
outfile],'Sheet',1,'Range','A1');
 writecell({'Frequency (GHz)/Altitude (m)'},[outpath 
outfile],'Sheet',1,'Range','A2');
     writematrix(FreqVec'./1e9,[outpath outfile],'Sheet',1,'Range','B2');
     writematrix(ja'.*interval,[outpath outfile],'Sheet',1,'Range','A3');
     writematrix(Loss_all',[outpath outfile],'Sheet',1,'Range','B3');
    writecell({'Total Attenuation (dB)'},[outpath outfile], 'Sheet', 2, 'Range', 'A1');
     writecell({'Frequency (GHz)/Altitude (m)'},[outpath 
outfile],'Sheet',2,'Range','A2');
```

```
 writematrix(FreqVec'./1e9,[outpath outfile],'Sheet',2,'Range','B2');
    writematrix(ja'.*interval,[outpath outfile],'Sheet',2,'Range','A3');
   writematrix(Loss vs ht all', [outpath outfile], 'Sheet', 2, 'Range', 'B3');
     writecell({'Specific Dispersion (deg/km)'},[outpath 
outfile],'Sheet',3,'Range','A1');
     writecell({'Frequency (GHz)/Altitude (m)'},[outpath 
outfile],'Sheet',3,'Range','A2');
    writematrix(FreqVec'./1e9,[outpath outfile],'Sheet',3,'Range','B2');
     writematrix(ja'.*interval,[outpath outfile],'Sheet',3,'Range','A3');
    writematrix(Dispersion',[outpath outfile],'Sheet',3,'Range','B3');
    writecell({'Total Dispersion (deg)'},[outpath outfile],'Sheet',4,'Range','A1');
    writecell({'Frequency (GHz)/Altitude (m)'},[outpath 
outfile],'Sheet',4,'Range','A2');
    writematrix(FreqVec'./1e9,[outpath outfile],'Sheet',4,'Range','B2');
     writematrix(ja'.*interval,[outpath outfile],'Sheet',4,'Range','A3');
   writematrix(Disp_vs_ht',[outpath outfile],'Sheet',4,'Range','B3');
end
%Create note list
note = '';
if ((altitude>86000)&&(Freq<12e9))
     note = ['Ionospheric effects not calculated' newline];
end
if ((cloudsOn)||(fogOn)||(rainOn))
    note = [note 'Bending/dispersion incomplete' newline];
end
%Find specified frequency in vector, if it exists
freqIndex = find(FreqVec=Freq);if size(freqIndex,1)~=0
     %Plot attenuation and dispersion for selected frequency
     fig = figure;
    ax = axes('YAxisLocation','right','YColor',[0 .447 .741],'XScale','log');
   line(ja.*interval./1000,Loss all(freqIndex,:));
    ylabel('Specific Attenuation (dB/km)');
    xlabel('Altitude (km)');
    pbaspect([1 1 1]);
    hold on;
     otherax = axes('Position',ax.Position,'YAxisLocation','left','YColor',[1 0 
0],'XScale','log','Color','none','XColor','none');
     line(ja.*interval./1000,Dispersion(freqIndex,:),'Color',[1 0 0]);
     ylabel(['Specific Dispersion (' char(176) '/km)']);
   pbaspect([1 1 1]); hold off;
    fig.Position = fig.Position+fig.Position.*[0 0 0 0 0];
    %Get automatic figure size
   fig = figure;
   loglog(ja.*interval./1000,Loss vs ht all(freqIndex,:));
   axs = gca; XLim = axs.XLim;
```

```
 YLim = axs.YLim;
     rectangle('Position',[ja(1).*interval./1000 YLim(1) interval./1000 (YLim(2)-
YLim(1)).*1.25],'LineStyle','none','FaceColor',picture(1,1,:));
     XLim = axs.XLim;
     YLim = axs.YLim;
     clear fig;
     %Reset figure with same settings
    axs = qca; axs.XScale = 'log';
    \text{axis.YScale} = 'log';\texttt{axis}.\texttt{Layer} = \texttt{'top'}; %Draw weather in background
     for ii=1:jamax
         rectangle('Position',[ja(ii).*interval./1000 YLim(1) interval./1000 (YLim(2)-
YLim(1))],'LineStyle','none','FaceColor',picture(1,ii,:));
     end
     hold on;
     %Plot data
     loglog(ja.*interval./1000,Loss_vs_ht_all(freqIndex,:));
    ylabel('Attenuation to Ground \overline{(dB)'}));
     xlabel('Altitude (km)');
     hold off;
else
     %Specified frequency is not in sweep, so was not calculated
```
note = [note 'Specified frequency not in sweep- file output only' newline];